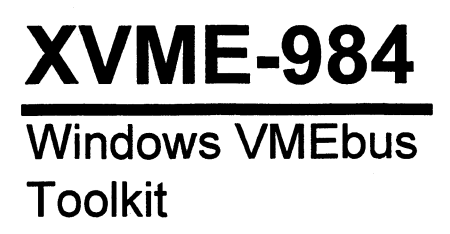

74984-001E

© 1994 XYCOM, INC.

Printed in the United States of America Part Number 74984-001E

**XYCOM** 750 North Maple Road Saline, Michigan 48176  $(313)$  429-4971

 $\sim$ 

# **XYCOM REVISION RECORD**

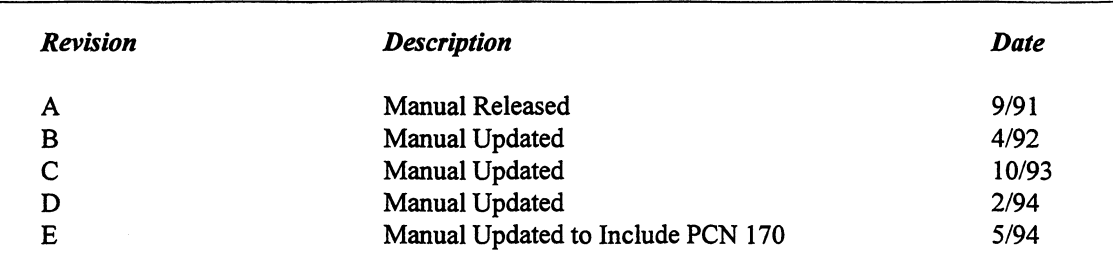

#### **Trademark Information**

Brand or product names are registered trademarks of their respective owners.

#### **Copyright Information**

This document is copyrighted by Xycom Incorporated (Xycom) and shall not be reproduced or copied without expressed written permission from Xycom.

The information contained within this document is subject to change without notice.

Address comments concerning this manual to:

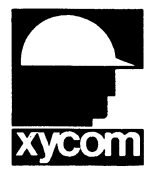

xycom

**Technical Publications Department** 750 North Maple Road Saline, Michigan 48176

Part Number: 74984-001E

# **TABLE OF CONTENTS**

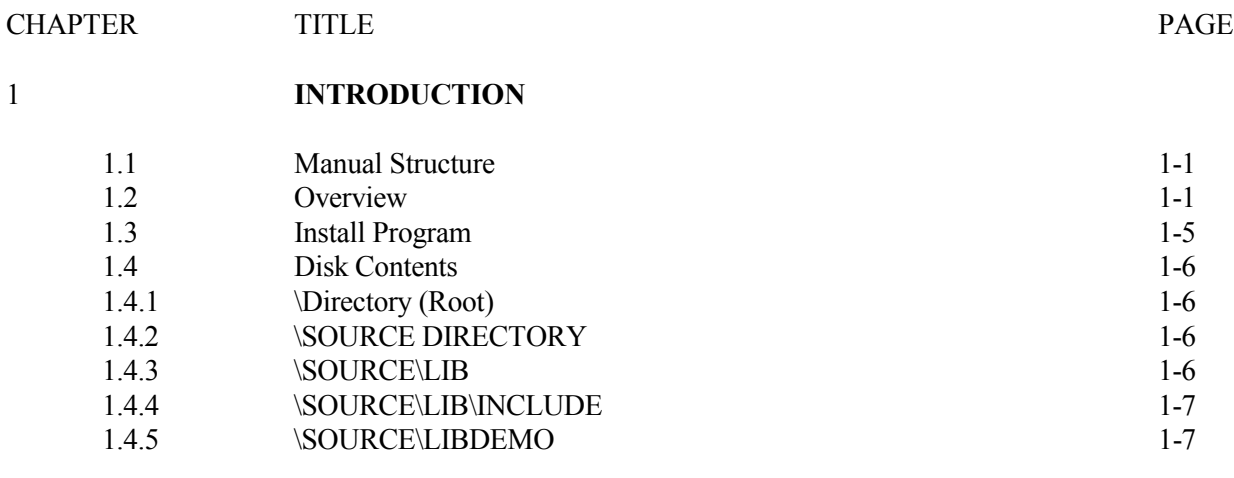

# 2 **VMEBUS MANAGER**

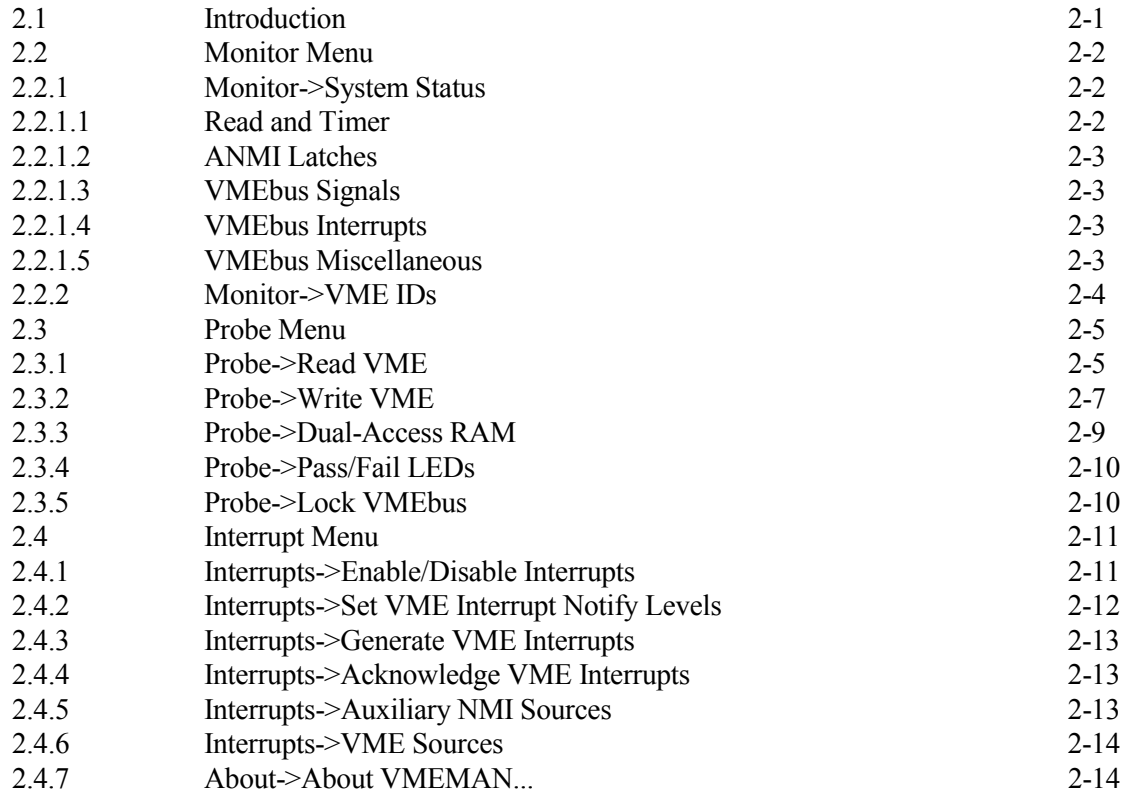

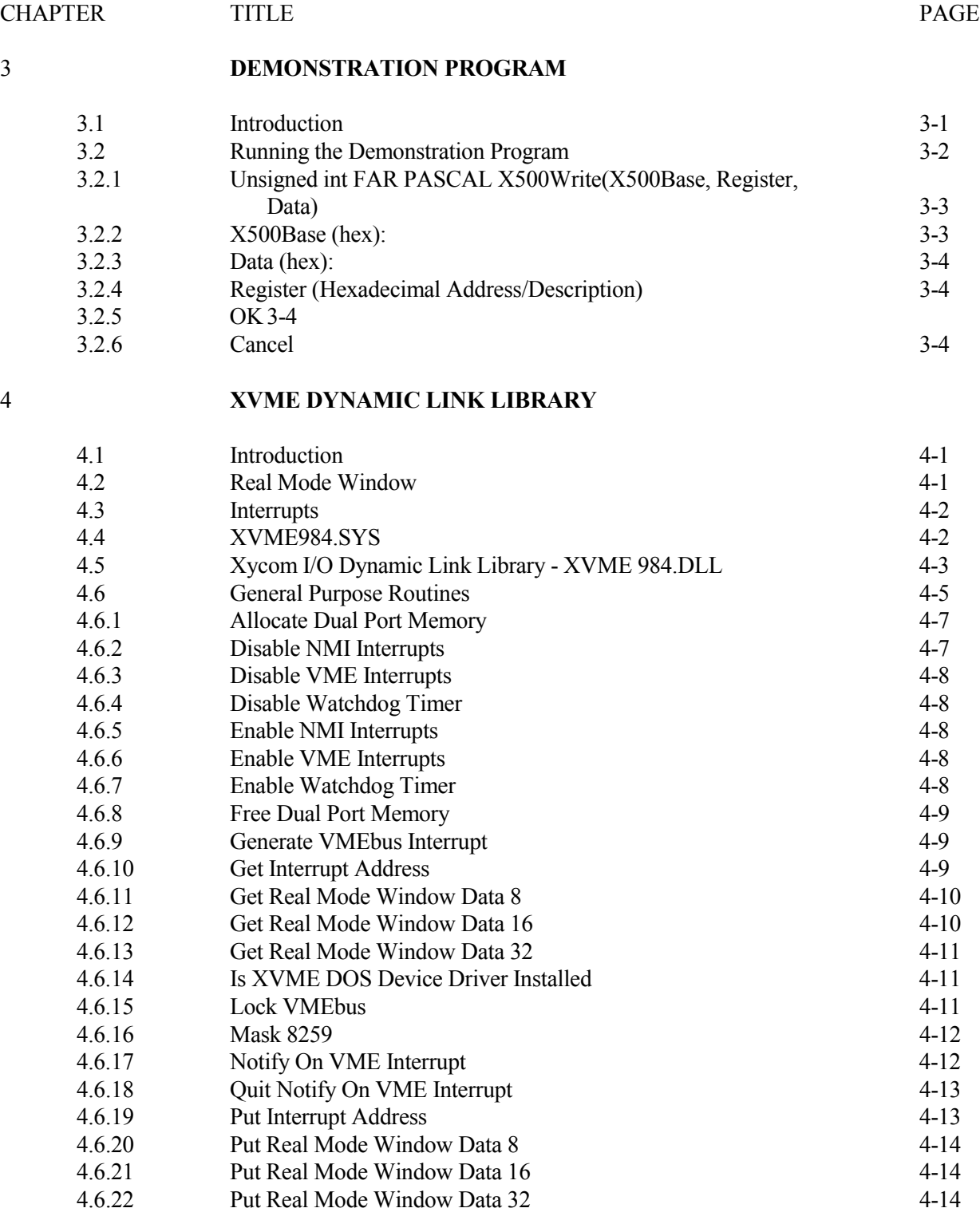

*XVME-984 Manual February 1994*

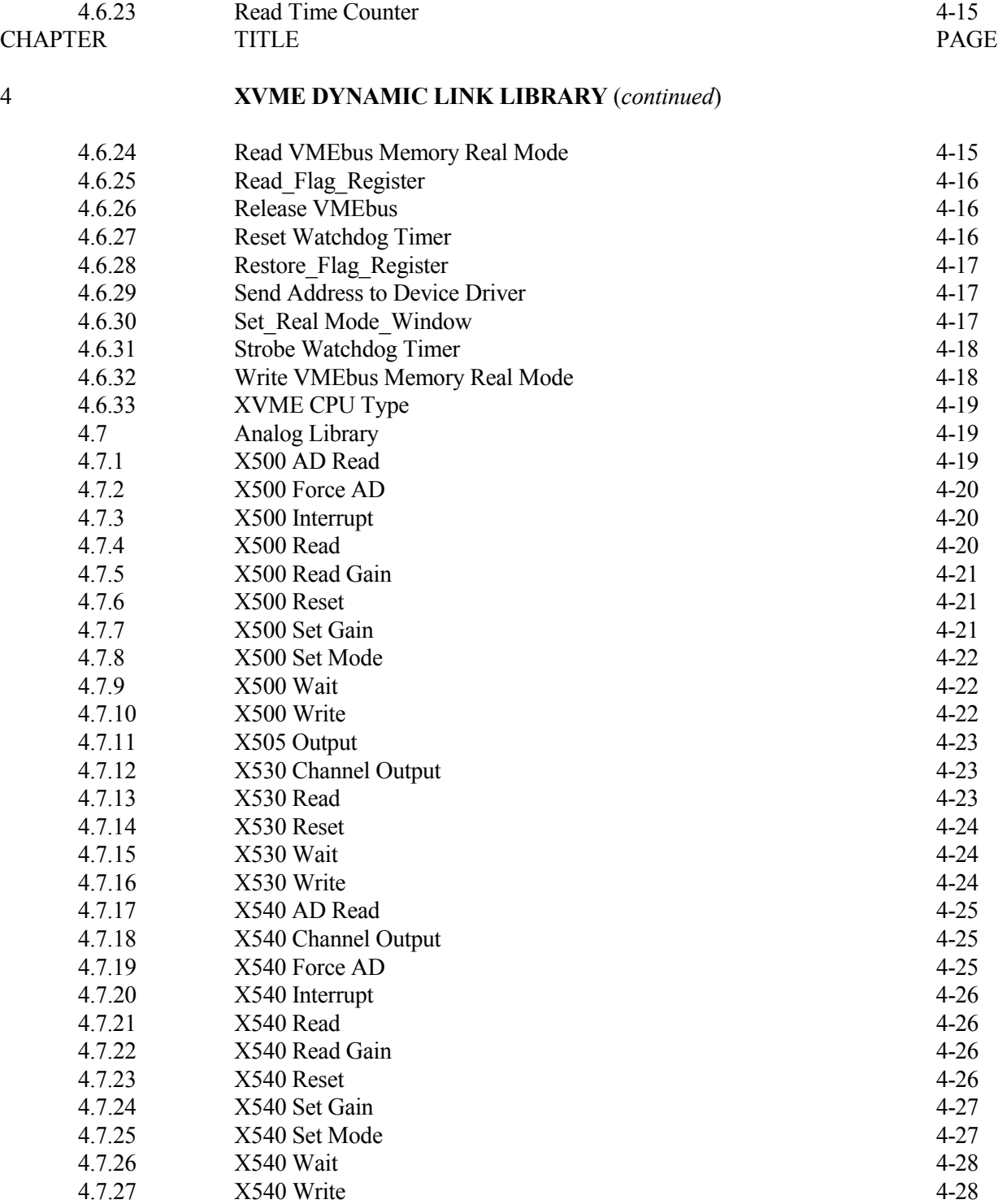

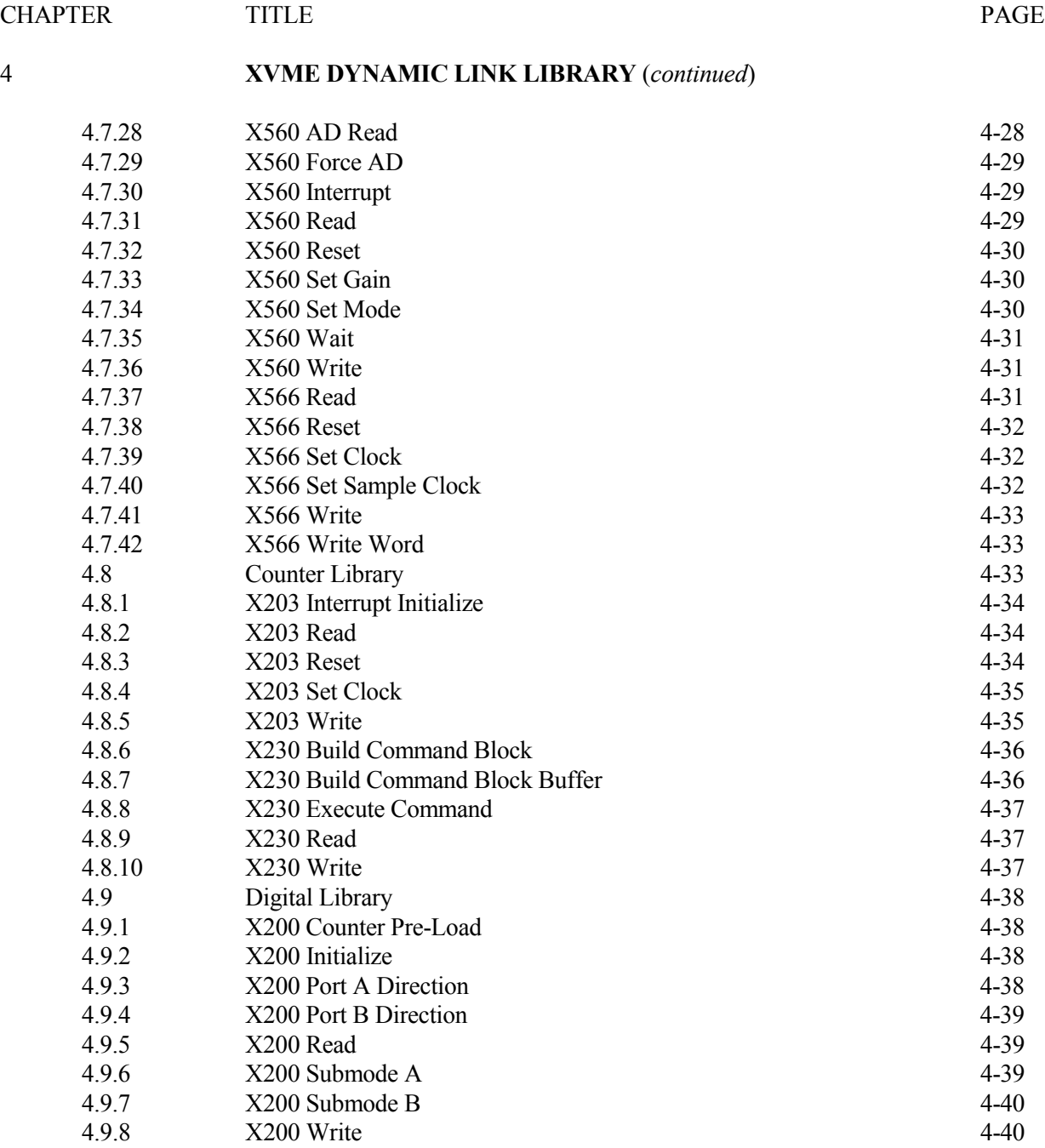

*XVME-984 Manual February 1994*

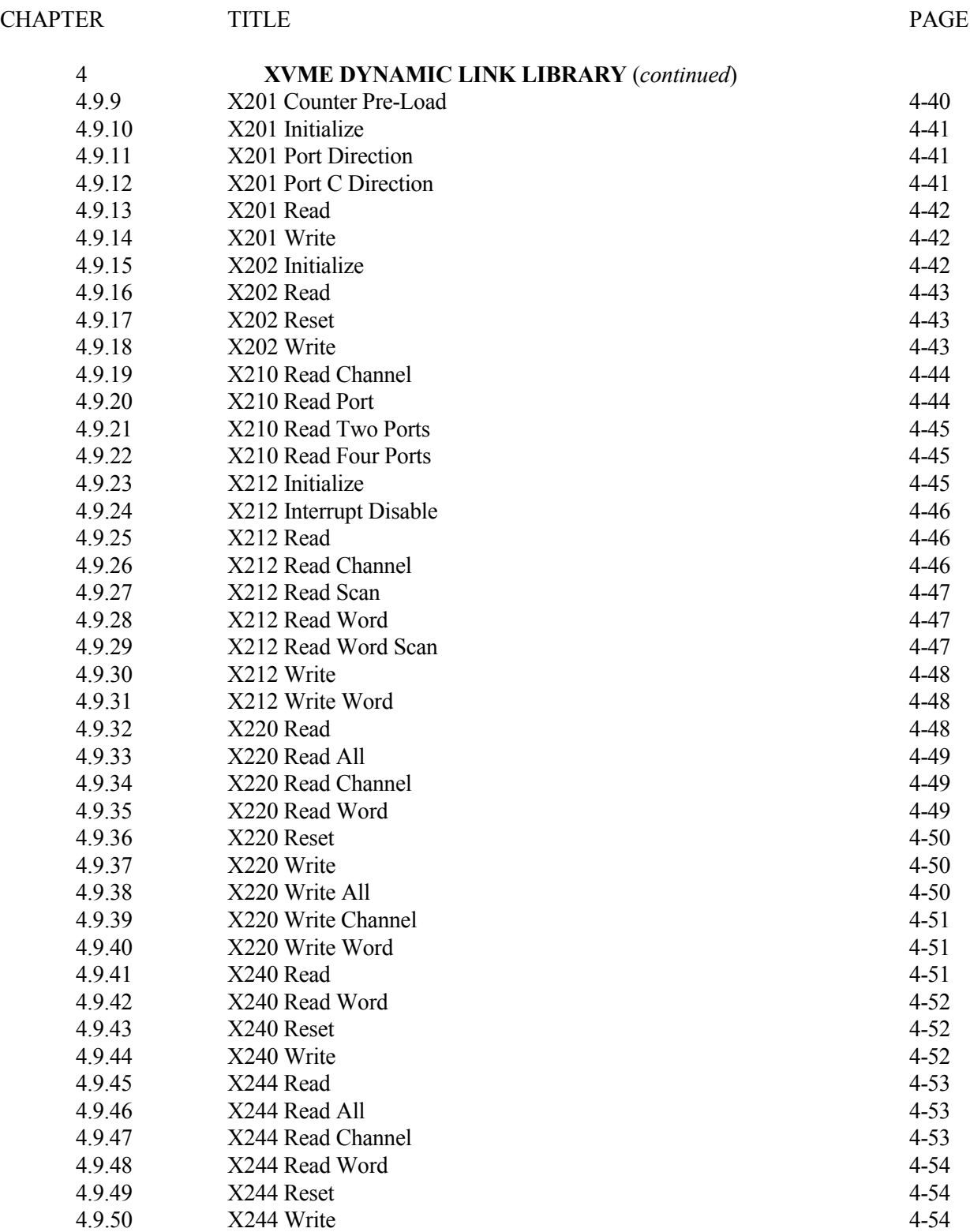

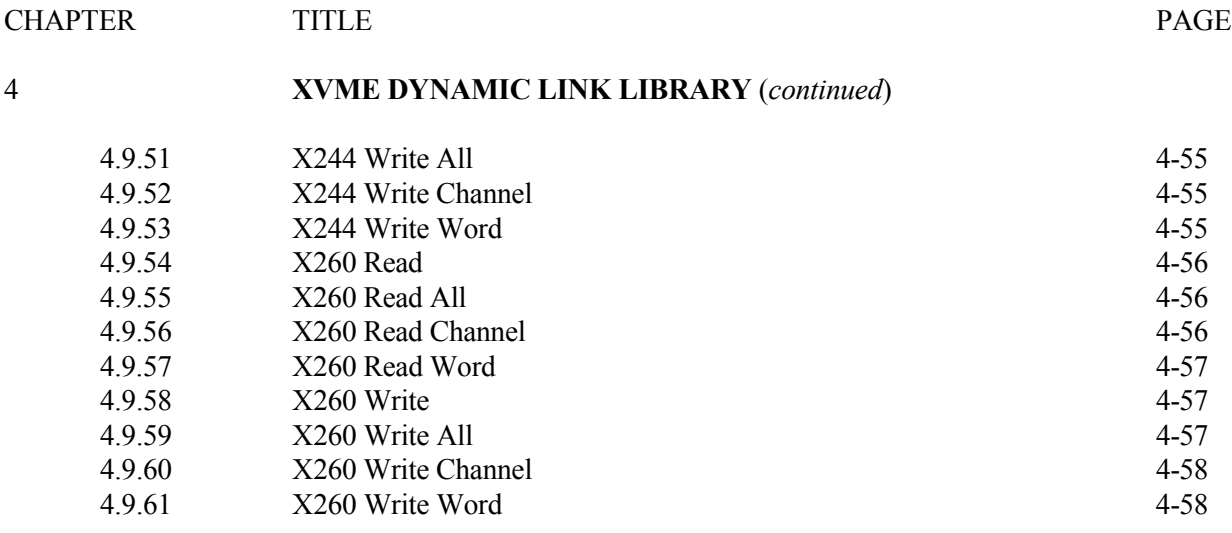

#### LIST OF FIGURES

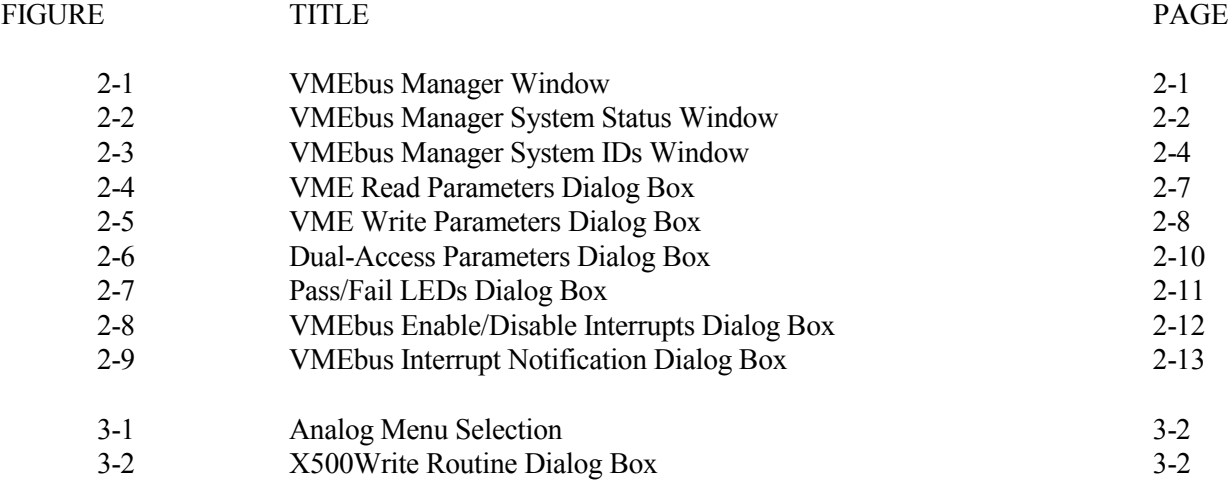

#### **LIST OF TABLES**

# TABLETITLE PAGE 1-1 VMEbus Boards Supported in the Dynamic Link Library 1-3 4-1 XVME984.H Error Codes 4-4 4-2 Parameter Definitions 4-5 Asserved Constants 4-6 Asserved Constants 4-6 Reserved Constants 4-6

#### 1.1 **MANUAL STRUCTURE**

This manual is designed to help you understand and use the Xycom XVME-984 Windows VMEbus Toolkit.

This outline of the manual structure will help you find the specific sections containing information relevant to your system needs:

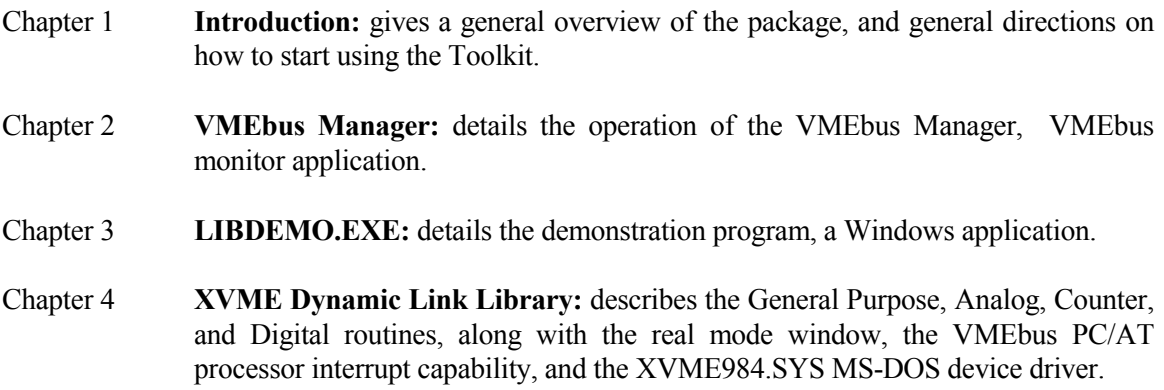

#### 1.2 **OVERVIEW**

The XVME-984 Windows VMEbus Toolkit is a comprehensive package that simplifies the process of designing VMEbus application programs for Xycom VME PC/AT hardware in a Microsoft Windows 3.1 environment.

The XVME-984 is composed of three main components: the I/O Dynamic Link Library; the VMEbus Manager; and a series of installation and demonstration programs. These main components are distributed on a 3.5" diskette provided in the kit. Microsoft Windows is also included in a separate version of the XVME-984.

The Dynamic Link Library (DLL) contains a library of routines which simplifies development of application programs to run under Microsoft Windows on your Xycom VMEbus PC/AT products. The DLL includes the low level code required to configure and use Xycom I/O modules in a Windows application.

#### *Chapter 1 - Introduction*

Xycom's VMEbus Manager (VMEMAN.EXE) is a Windows application program which gives you a simple mechanism for accessing and monitoring the VMEbus. It lets Xycom PC/AT processors read from and write to VMEbus memory, and monitor the status of VMEbus interrupts and PC/AT registers, so you can test your VMEbus system configuration easily and efficiently.

The installation program is a Windows application which will install the Toolkit for you. This installation includes copying appropriate files to a hard disk, modifying Windows system files, and modifying your CONFIG.SYS. file.

The demonstration program (LIBDEMO.EXE) provides examples of how to use the DLL routines in your application. Since the program knows the Xycom I/O memory maps, you can also use it to interactively configure a Xycom I/O module on your system.

The XVME-984 Windows VMEbus Toolkit is released in two configurations on 3.5" diskettes: XVME-984/1 and XVME-984/2. The XVME-984/1 includes Microsoft Windows (including a user manual) along with the software described in this manual. This version is available in the U.S. and Canada, only. The XVME-984/2 version is designed for customers who already own Microsoft Windows; it is the same as the XVME-984/1 version except that it does not include Microsoft Windows.

## *XVME-984 Manual February 1994*

| <b>PC/AT Processors:</b> |                 |                              |                                                                                                    |  |  |  |
|--------------------------|-----------------|------------------------------|----------------------------------------------------------------------------------------------------|--|--|--|
|                          | <b>XVME-674</b> |                              | 33 MHz 80486DX or 66 MHz 80486DX2<br>processor, 4, 16, or 32 Mbytes of dual-access<br>DRAM, Super VGA graphics controller, floppy and<br><b>IDE</b> hard disk controllers |  |  |  |
|                          | <b>XVME-677</b> |                              | 33 MHz 80486SX processor, 4, 16, or 32 Mbytes of<br>dual-access DRAM, Super VGA graphics<br>controller, floppy and IDE hard disk controllers                              |  |  |  |
|                          | <b>XVME-678</b> |                              | 25 MHz 486SLC Processor 0, 1, or 4 Mbytes<br>DRAM Super VGA graphics, two serial, one<br>parallel port, floppy and hard disk controllers                                  |  |  |  |
|                          | <b>XVME-684</b> |                              | 25 or 33 MHz 80486 processor, 4 or 16 Mbytes of<br>dual-access DRAM, Super VGA graphics<br>controller, floppy and IDE hard disk controllers                               |  |  |  |
|                          | XVME-686        |                              | 20 MHz 80386SX processor, 1, 4 or 8 Mbytes of<br>dual-access DRAM, VGA graphics, two serial/one<br>parallel port, floppy and hard disk controllers                        |  |  |  |
|                          | <b>XVME-687</b> |                              | 20 MHz 80486SX processor, 0, 1 or 4 Mbytes of<br>dual-access DRAM, Super VGA graphics<br>controller, floppy and IDE hard disk controllers                                 |  |  |  |
|                          | XVME-688        |                              | 25 MHz 80386SX processor, 4 or 16 Mbytes of<br>DRAM, VGA graphics, two serial/one parallel port,<br>floppy and hard disk controllers                                      |  |  |  |
| Digital I/O:             |                 |                              |                                                                                                    |  |  |  |
|                          | XVME-200        |                              | 32-channel DIO with interrupts                                                                                                    |  |  |  |
|                          | $XVME-201$      |                              | 48-channel DIO without interrupts                                                                                                    |  |  |  |
|                          | XVME-202        |                              | PAMUX controller                                                                                                    |  |  |  |
|                          | XVME-210        | $\qquad \qquad \blacksquare$ | 32-channel optically isolated digital input                                                                                                    |  |  |  |
|                          | $XVME-212$      |                              | 32-channel isolated digital input module with<br>change-of-state detection                                                                                                |  |  |  |

Table 1-1. VMEbus Boards Supported in the Dynamic Link Library

*Table continued on the following page*.

# *Chapter 1 - Introduction*

| Digital I/O:            |                 |                              |                                                                    |  |
|-------------------------|-----------------|------------------------------|--------------------------------------------------------------------|--|
|                         | XVME-220        |                              | 32-channel isolated digital output module                          |  |
|                         | <b>XVME-240</b> |                              | 80-channel TTL I/O module                                          |  |
|                         | XVME-244        |                              | 64-channel optically isolated digital I/O                          |  |
|                         | $XVME-260$      | $\qquad \qquad \blacksquare$ | 32-channel relay output module                                     |  |
|                         | <b>XVME-290</b> |                              | 6U version of the XVME-200 with I/O on the P2<br>connector         |  |
| Analog I/O:             |                 |                              |                                                                    |  |
|                         | <b>XVME-500</b> |                              | 16SE/8DI-channel analog input                                      |  |
|                         | XVME-505        | $\blacksquare$               | 4-channel analog output                                            |  |
|                         | <b>XVME-530</b> |                              | 8-channel isolated analog output module                            |  |
|                         | <b>XVME-540</b> |                              | 32/16-channel analog input, 4-channel analog<br>output, 12-bit A/D |  |
|                         | <b>XVME-560</b> | $\overline{\phantom{a}}$     | 64/32-channel analog input module                                  |  |
|                         | <b>XVME-566</b> | $\overline{a}$               | 100 KHz, 32/16-channel analog input module                         |  |
|                         | <b>XVME-590</b> |                              | 6U version of the XVME-500 with I/O on the P2<br>connector         |  |
|                         | <b>XVME-595</b> |                              | 6U version of the XVME-505 with I/O on the P2<br>connector         |  |
| <b>Counter Modules:</b> |                 |                              |                                                                    |  |
|                         | $XVME-203$      |                              | 10-channel counter                                                 |  |
|                         | <b>XVME-230</b> | $\overline{\phantom{a}}$     | 16-channel intelligent counter module                              |  |
|                         | $XVME-293$      |                              | 6U version of the XVME-203 with I/O on the P2<br>connector         |  |

Table 1-1. VMEbus Boards Supported in the Dynamic Link Library (*continued*)

#### 1.3 **INSTALL PROGRAM**

To install the XVME-984 software on a hard disk, follow these steps:

- 1. Insert the XVME-984 diskette in drive A or B.
- 2. Run Windows.
- 3. When the Program Manager window opens, select Run in the file menu.
- 4. Type A:install or B:install, depending on which drive you inserted the diskette into in step 1. Then press enter.

#### **NOTE**

It is recommended that the SYSTEM.INI file contain "EMMExclude=E000- EFFF" to avoid problems while running the VMEbus Manager program. The install program will perform this modification by default. See the latest version of the Microsoft Windows manual for further information about the SYSTEM.INI file.

If the memory manager EMM386.EXE is being used, it must contain the option X=E000-EFFF. The install program **will not** perform this modification.

A windows based program is provided to install the XVME-984 software. This program consists of several dialog boxes that prompt the user for installation options. The first set of dialog boxes prompts you for target drive and target directory. Selecting "OK" performs the desired function and continues the installation.

After target drives and directories have been established, the install program prompts you for the files you wish to install. The default files to be loaded are the Windows VMEbus Toolkit software (XVME984/001), the Dynamic Link Library software (XVME984.DLL), and the Source directory. The default is to load the XVME984/001 and Source directory in the target drive/directory previously selected. The XVME984.DLL will be loaded in the C:\WINDOWS directory per Windows convention for .DLL files. The installation program will search your target directory for an existing XVME984.DLL file. If an earlier version is found, you will have the option of retaining or updating this file.

If a memory manager is being used on your system, you must exclude the addresses E000- EFFF. Consult the manual of your memory manager on how to exclude addresses. The install program provides notice that you must perform this modification. The install program **does not** do this for you.

In order for the Windows VME bus Toolkit to access  $V \leq$  Ebus memory, the following line

#### *Chapter 1 - Introduction*

must be added to the WINDOWS\SYSTEM.INI file under the [386 enh] section:

EMMExclude = E000-EFFF

Select "OK" if you want the install program to perform this modification for you.

The install program creates a "VME Tools" Program Group with Items and Icons if desired.

For proper operation of the dual-access memory portion of the Windows VMEbus Toolkit, the driver XVME984.SYS must be installed in your CONFIG.SYS file. By installing this driver, the dual-access memory mailbox driver will be loaded when your system is powered up or reset. Check "OK" if you want the install program to make the proper modification to your CONFIG.SYS file.

Select "OK" to exit the install program.

#### 1.4 **DISK CONTENTS**

The XVME-984 Windows VMEbus Toolkit diskette contains directories and files.

#### 1.4.1 **\Directory (Root)**

This directory contains the following:

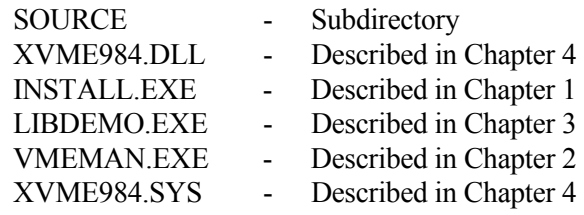

#### **NOTE**

These are the only files that are installed with the install program. The source code for the demonstration program is located under the \SOURCE\LIBDEMO directory.

*XVME-984 Manual February 1994*

## 1.4.2 **\SOURCE DIRECTORY**

This directory contains the following:

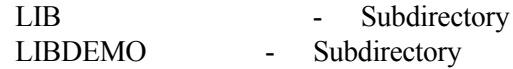

#### 1.4.3 **\SOURCE\LIB**

This directory contains the following:

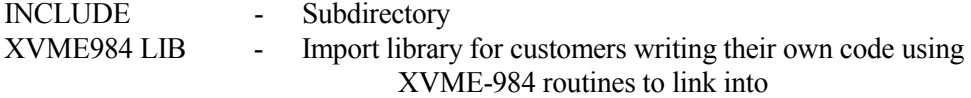

#### 1.4.4 **\SOURCE\LIB\INCLUDE**

The \SOURCE\LIB\INCLUDE directory includes files which contain defined identifiers for the library. This subdirectory contains the following files:

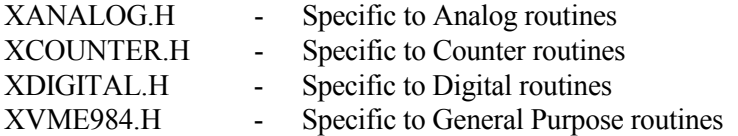

#### 1.4.5 **\SOURCE\LIBDEMO**

The \SOURCE\LIBDEMO directory includes files which contain source code and build files for LIBDEMO.EXE. This subdirectory contains the following files:

BD.BAT ANALOG.C COUNTER.C DIGITAL.C GLOBALS.C LIBCMD.C LIBDEMO.C LIBDEMO.DEF ANALOG.DLG COUNTER.DLG DIGITAL.DLG ANALOG.H COUNTER.H DIGITAL.H LIBDEMO.H XYCOM.ICO LIBDEMO.LNK LIBDEMO.MAK LIBDEMO.RC ANALOG.RES COUNTER.RES DIGITAL.RES

#### 2.1 INTRODUCTION

The Xycom VMEbus Manager (VMEMAN.EXE) is a Windows application program which provides a simple mechanism for accessing and monitoring the VMEbus. When using a Xycom PC/AT processor, the program allows you to quickly test out your VMEbus system configuration by providing a convenient mechanism for reading and writing to VMEbus memory and monitoring the status of VMEbus interrupts and the PC/AT status registers. This program, like all Windows programs, is menu driven. The menus and their functional descriptions are as follows:

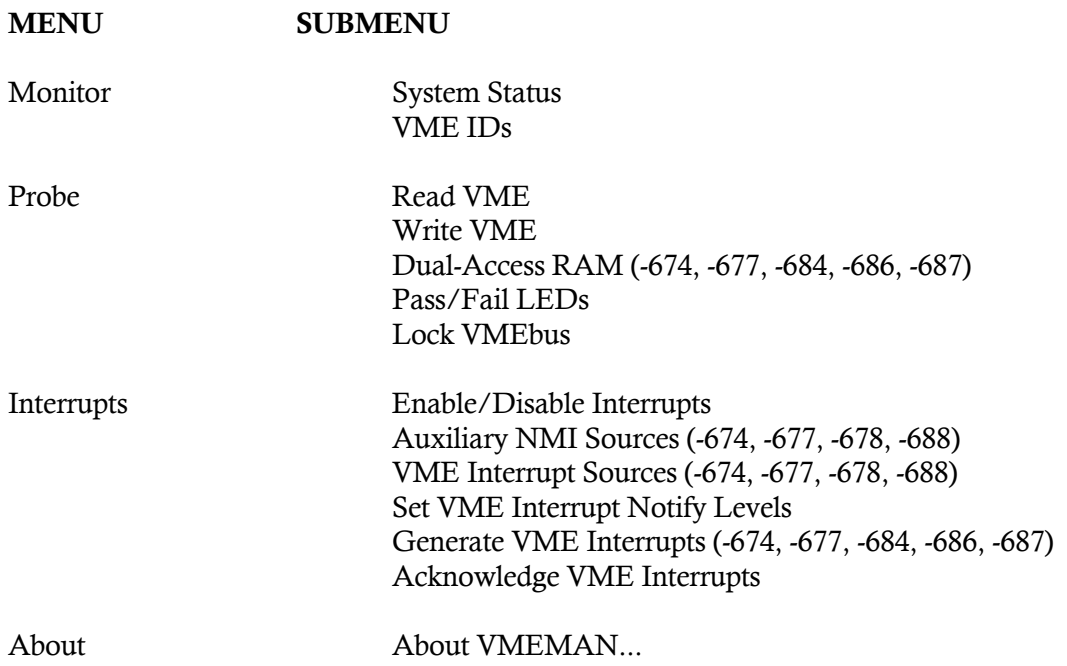

Figure 2-1 below shows the main VMEbus Manager Window. Select a menu by clicking the mouse on the menu heading desired. Each of the menus provide additional submenus. The following sections describe the options available for each menu.

| VMEbus System Manager (XVME-674) |  |                                |  |  |
|----------------------------------|--|--------------------------------|--|--|
|                                  |  | Monitor Probe Interrupts About |  |  |
|                                  |  |                                |  |  |
|                                  |  |                                |  |  |
|                                  |  |                                |  |  |
|                                  |  |                                |  |  |

Figure 2-1. VMEbus Manager Window

## 2.2 MONITOR MENU

#### 2.2.1 Monitor->System Status

This function opens a window and displays the contents of the PC/AT status registers. This window is updated every one second (default). The update rate can be changed by selecting the Timer menu option in the menu bar of the System Status window. You can force an immediate read of the status registers by selecting the Read option in the menu bar.

Figure 2-2 below shows the VMEbus Manager System Status window that appears on the screen. A description of each of section of the display is provided following Figure 2-2.

| System Status                                                                                                    |                          |                                                        |                                                                                                    |                                                                                                    |  |
|----------------------------------------------------------------------------------------------------|--------------------------|--------------------------------------------------------|----------------------------------------------------------------------------------------------------|----------------------------------------------------------------------------------------------------|--|
| Re ad                                                                                                    | Timer                    |                                                        |                                                                                                    |                                                                                                    |  |
| - ANMI Latches -<br>Sci Clear<br><b>BERR</b><br>O.<br>$\bullet$<br>ACFAIL O ●<br>SYSFAIL O ●<br>ABORT<br>$\circ$<br>WDTimer O |                          |                                                        | - VMEbus Signals -<br>Asserting Clear<br>ACFAIL<br>$\circ$<br>SYSFAIL ⊙<br>Ownership $\,\circ\,$                                   |                                                                                                    |  |
| - YMEbus Interrupts -<br>Level 1<br>Level $2 \circ$<br>$Level3$ 0<br>Level 4<br>Level 5<br>Level 6<br>Level 7                 | O.<br>O.<br>O.<br>o<br>ο | Pending Clear<br>$\bullet$<br>- 0<br><b>CONTRACTOR</b> | - VMEbus Misc. -<br>Aux NMI on Local NMI Slave RAM (Enabled):<br>Aux NMI sources:<br>None<br>Request Level - 3<br>SYSRES - Enabled | @ AA400000h [ext]<br>Data only<br>Super. and Non-Priv.<br>$Size = 4Mb$<br>Fail LED<br>Pass LED<br>o |  |

Figure 2-2. VMEbus Manager System Status Window

#### 2.2.1.1 Read and Timer

By clicking on Read, the status of the items displayed in the System Status window are updated.

By clicking on Timer, you are given the option of entering the time interval with which the window is updated on a regular basis. Timer resolution is 1 msec, and the recommended minimum timer resolution is 50 msec. The timer interval you specify is always rounded down to an integral multiple of clock ticks. Each clock tick occurs every 54.925 msec. Any timer interval specified that is less than 55 msec will be treated as one clock tick.

#### 2.2.1.2 ANMI Latches

This section of the window shows the current state of the auxiliary non-maskable interrupt latches. The circles next to each latch indicate the status (i.e., if the latch is clear, the circle under clear will be solid; alternatively, if the latch is set, the circle under set will be solid). There is no WDTimer or ACFAIL latch on the XVME-688 and XVME-678.

## 2.2.1.3 VMEbus Signals

This section of the window shows whether the signal on the VMEbus is currently asserted. A solid circle indicates asserted; an empty circle indicates not asserted.

The Ownership category shows whether the PC/AT processor currently has possession of the VMEbus.

#### 2.2.1.4 VMEbus Interrupts

This section of the window shows the current state of the VMEbus interrupts (levels 1 through 7). A solid circle under the pending heading indicates asserted; a solid circle under the clear heading indicates no interrupt pending. An asterisk is placed next to the levels which are enabled for VMEbus interrupts on the XVME-674, -677, -678, -688.

#### 2.2.1.5 VMEbus Miscellaneous

If you are using the XVME-686 board, the Slave RAM will indicate the VMEbus address of on-board dual access RAM whatever the bit address is—either 24 or 32.

If you are using the XVME-674, -677, -678, -688 the auxiliary NMI level, auxiliary NMI sources, VMEbus request level, and system resource provisions are displayed.

The Pass and Fail portion of the window indicates the state of the PC/AT front panel LEDs. The circle following the fail or pass indicators, by being solid or empty, indicates the state.

The Battery OK portion of the display uses on-board circuit to test whether the battery is functioning.

# 2.2.2 Monitor->VME IDs

This function searches the VMEbus Short I/O address space for Xycom ID PROMs. If any are found, a window is opened and a description of the board found is displayed. This description includes the Short I/O address where the board resides. If the board found is intelligent, the result of its power-on self test is displayed (PASS/FAIL). If the board is not intelligent, its green LED is turned on and its red LED is turned off.

Figure 2-3 below shows the VMEbus Manager System IDs window that appears on the screen.

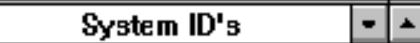

XVME-240 @ 400H 8D-Channel Digital I/O Module **Functional Rev. Level 1.1** 

Figure 2-3. System IDs Window

# 2.3 PROBE MENU

#### 2.3.1 Probe->Read VME

This function allows you to display VMEbus memory. A dialog box is provided to give you the following options:

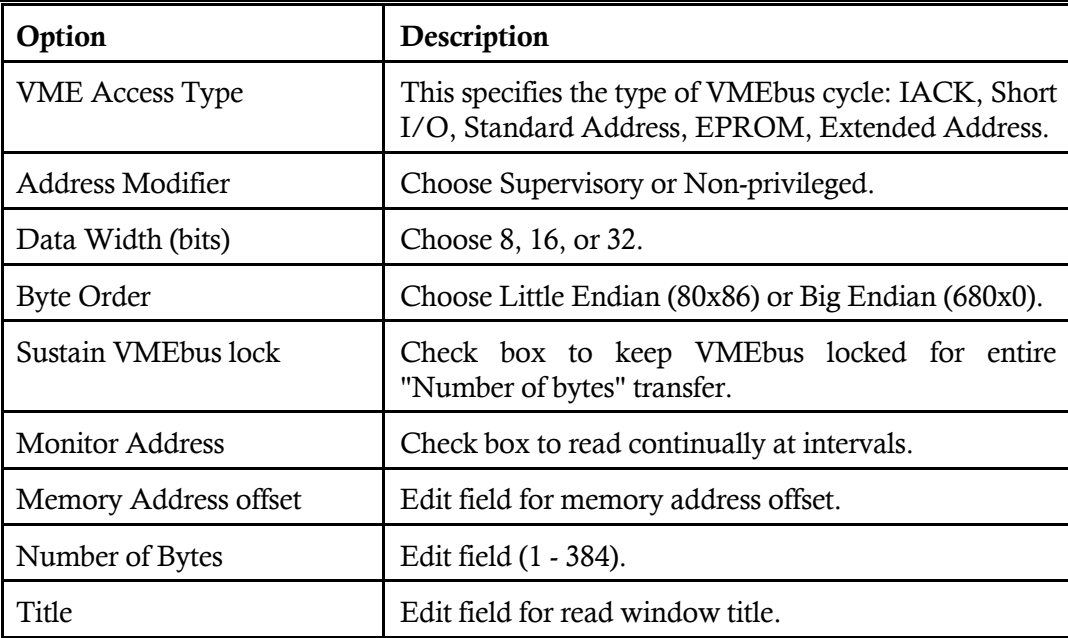

Once the dialog box selections are made and you click on OK or press enter, a window opens containing the title you provided. If you selected Monitor Address in the dialog box, the window starts displaying data (or BUS ERROR). The window includes a menu bar with the following options:

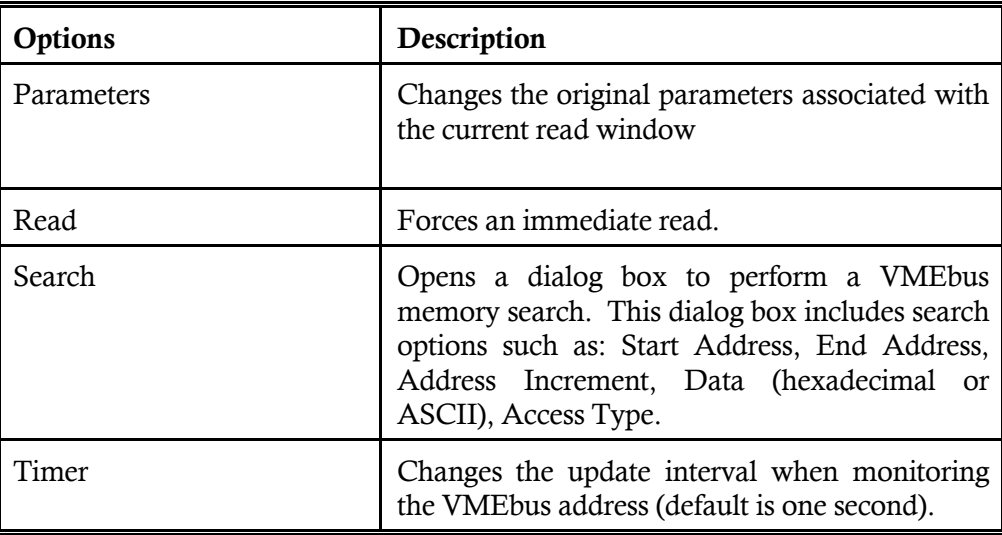

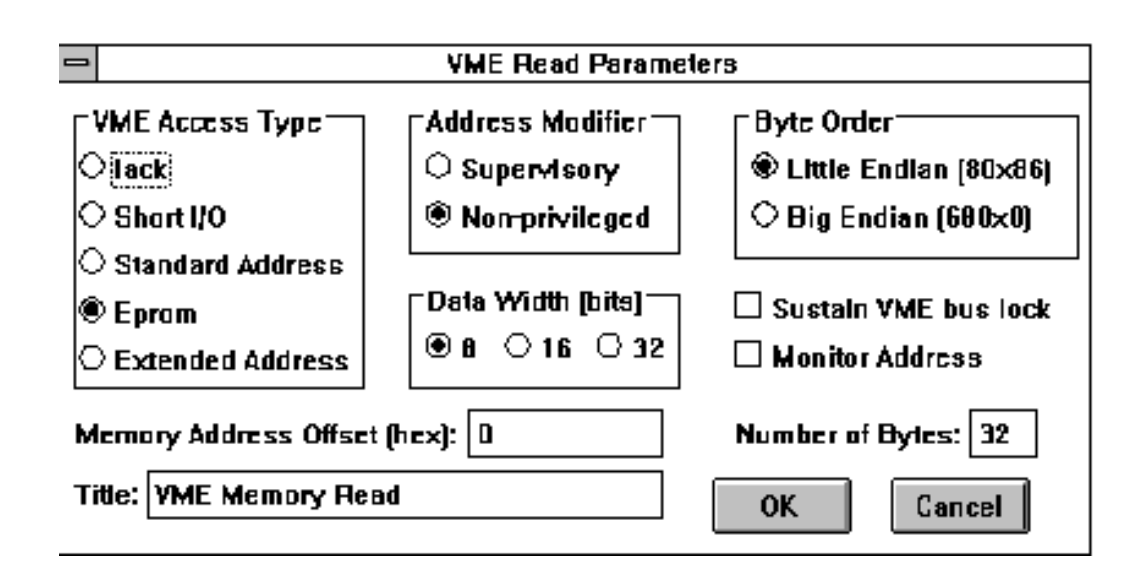

Figure 2-4 shows the VME Read Parameters dialog box that appears on the screen when you select Read VME.

Figure 2-4. VME Read Parameters Dialog Box

# 2.3.2 Probe->Write VME

This function allows you to write to VMEbus memory. A dialog box is provided to give you the following options:

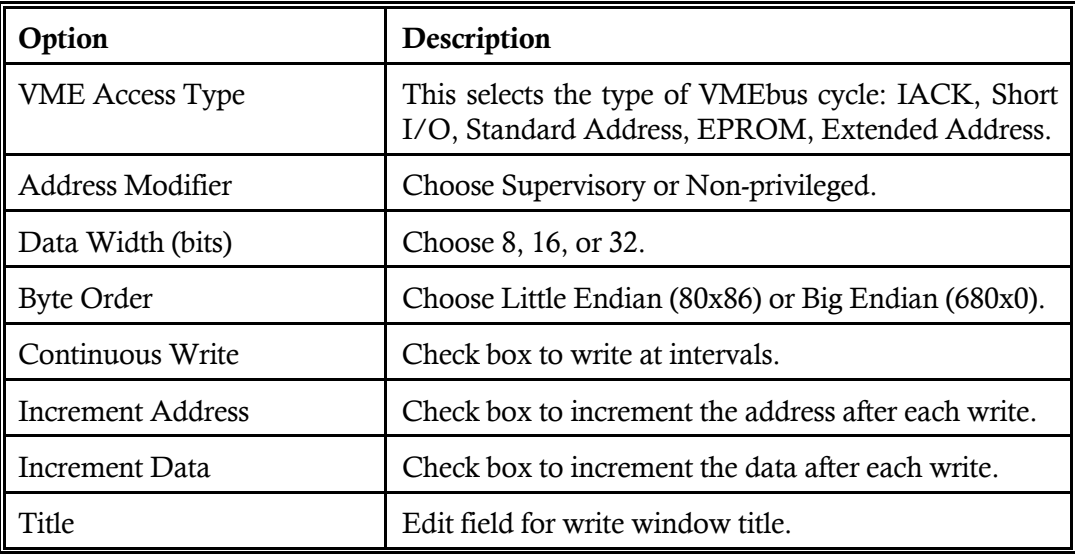

Once the dialog box selections are made and you click OK or press enter, a window opens containing the title provided by you. If Continuous Write was selected in the dialog box, the window displays the number of successful writes. If the address supplied is not a valid VME address, the write window displays an error message. The window includes a menu bar with the following options:

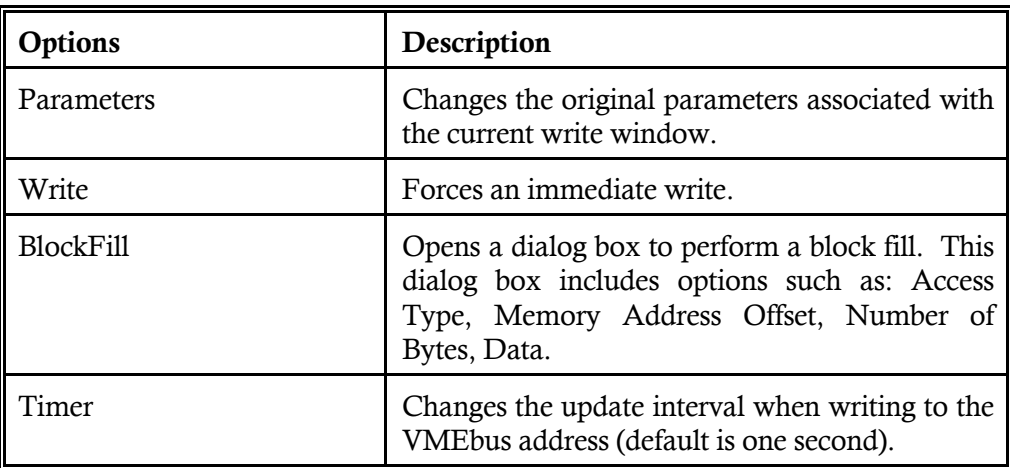

Figure 2-5 shows the VME Write Parameters dialog box that appears on the screen when VME Write is selected.

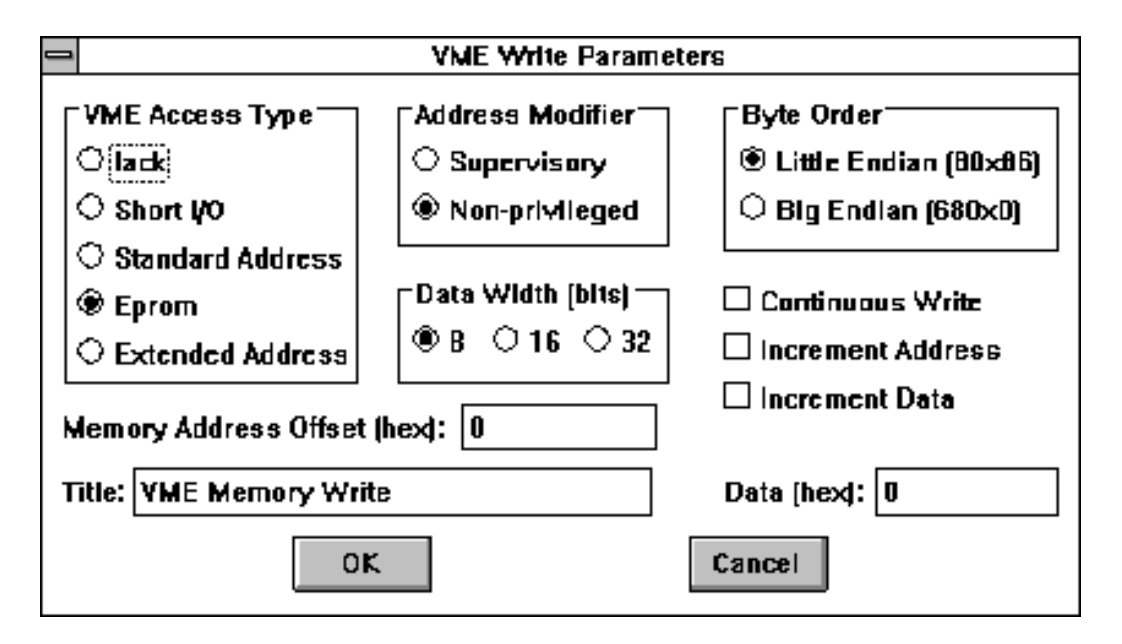

Figure 2-5. VME Write Parameters dialog box

## 2.3.3 Probe->Dual-Access RAM (-674, -677, -684, -686, -687)

This function allows you to allocate and display PC/AT memory. It uses the XVME984.SYS device driver to notify an external processor of the address of the dual-access window. Refer to Chapter 4 for more information on the operation of the XVME984.SYS device driver.

This function provides you with a dialog box to give you the following options:

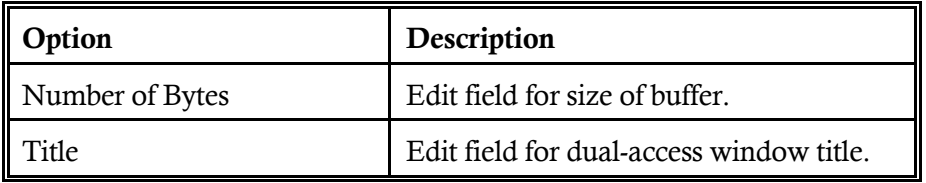

Once the dialog box selections are made and OK has been clicked on or enter was pressed, a window opens containing the title provided by you. If Monitor Address was selected in the dialog box, the window starts displaying data. The window includes a menu bar with the following options:

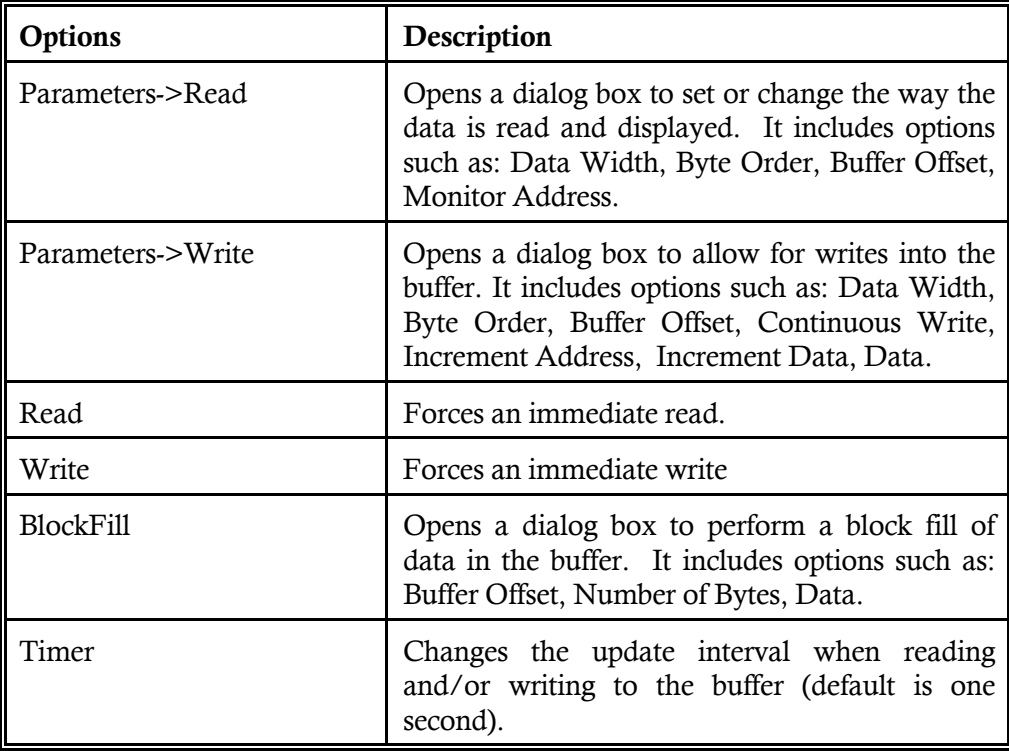

Figure 2-6 on the following page shows the Dual-Access Parameters dialog box that appears on the screen when Dual Access RAM is selected.

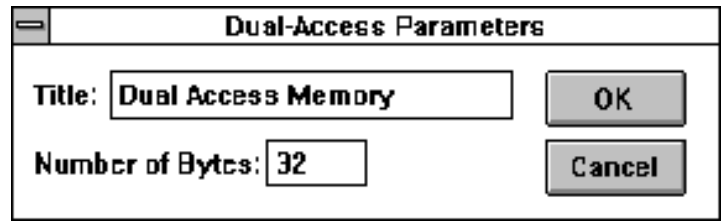

Figure 2-6. Dual-Access Parameters Dialog Box

## 2.3.4 Probe->Pass/Fail LEDs

This function opens a dialog box to allow you to change the status of the front panel red and green LEDs on the Xycom PC/AT VME processor.

## 2.3.5 Probe->Lock VMEbus

This function requests the VMEbus on behalf of the VMEbus PC/AT. Once possession of the bus has been obtained, the VMEbus PC/AT keeps possession of the bus until this option is selected again. A check mark next to this menu selection indicates that the bus is being held.

## **NOTE**

If a read or write VMEbus window is opened and is accessing the VMEbus at intervals, the VMEbus will be released by its control. For example, with the bus lock mechanism enabled, starting a read window with monitor address selected will force the bus to be unlocked. This occurs because the low level routine for read window obtains the bus, then releases before returning.

Figure 2-7 shows the Pass/Fail LEDs dialog box that appears on the screen when the Lock VMEbus option is selected.

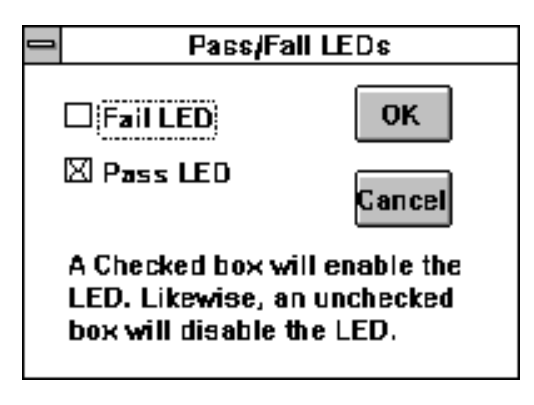

Figure 2-7. Pass/Fail LEDs Dialog Box

## 2.4 INTERRUPT MENU

## 2.4.1 Interrupts->Enable/Disable Interrupts

This function provides a dialog box to allow you to enable/disable the following types of interrupts:

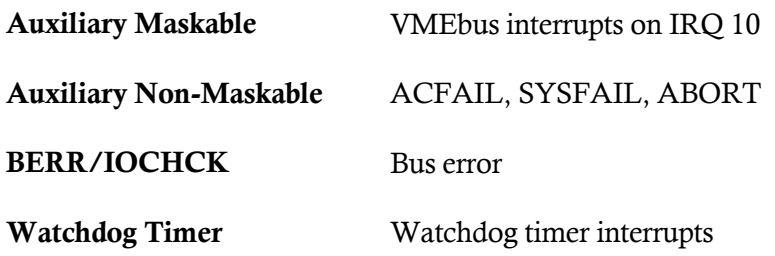

# **NOTE**

For proper operation of interrupts, the corresponding enable jumpers must be installed. Refer to the manual of the PC/AT board you are using for further information.

Figure 2-8 shows the VMEbus Enable/Disable Interrupts dialog box that appears on the screen.

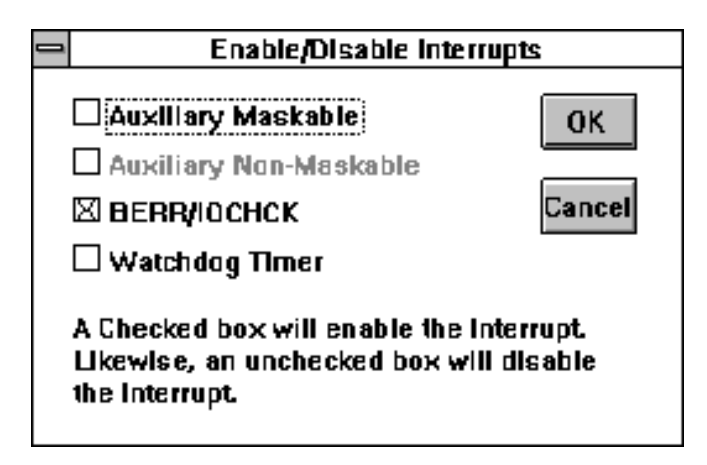

Figure 2-8. VMEbus Enable/Disable Interrupts Dialog Box

## 2.4.2 Interrupts->Set VME Interrupt Notify Levels

This function provides a dialog box to allow you to choose the VMEbus interrupt levels on which to be notified. If auxiliary maskable interrupts are enabled, a message box is displayed whenever a VMEbus interrupt at the level(s) chosen in this dialog box occurs. This message box displays the interrupt level and vector.

The Interrupt Service Routine (ISR) re-enables VMEbus interrupts. Clicking on this box allows the processor to re-enable the VMEbus interrupt.

#### **NOTE**

The ISR VMEbus Interrupt option should be used only when the interrupt source can be cleared via a VMEbus IACK cycle. If the interrupt source cannot be cleared via the VMEbus IACK cycle, then you should clear the interrupt source before re-enabling the auxiliary maskable interrupts.

Figure 2-9 shows the VMEbus Interrupt Notification dialog box that appears on the screen.

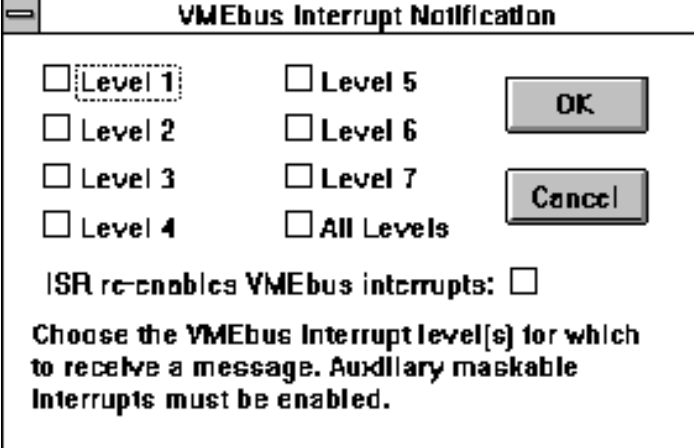

Figure 2-9. VMEbus Interrupt Notification Dialog Box

## 2.4.3 Interrupts->Generate VME Interrupts (-674, -677, -684, -686, -687)

This function provides a dialog box to allow you to choose the interrupt level and the interrupt vector used to generate a VMEbus interrupt. When OK is selected, a VMEbus interrupt is generated.

## 2.4.4 Interrupts->Acknowledge VME Interrupts

This function provides a dialog box to allow you to acknowledge a pending VMEbus interrupt. The dialog box contains the interrupt levels to choose from. When OK is selected, the VMEbus interrupt is acknowledged and the results are displayed in the VMEbus System Manager window. The result includes the interrupt vector read.

## 2.4.5 Interrupts->Auxiliary NMI Sources (-674, -677, -678, -688)

This function provides a dialog box allowing you to set the auxiliary NMI level (NMI or IRQ10) and to enable the auxiliary NMI sources (BERR, SYSFAIL, Abort). A checkbox is provided which, if checked, will cause a notification box to be displayed whenever an auxiliary NMI occurs (IRQ10 only).

## 2.4.6 Interrupts->VME sources (-674, -677, -678, -688)

This function provides a dialog box allowing you to individually enable or disable the VMEbus level sources.

# 2.4.7 About->About VMEMAN...

This function displays a message box containing the version number of VMEMAN.EXE.

#### 3.1 **INTRODUCTION**

The Xycom Demonstration program (LIBDEMO.EXE) is a Windows application program which provides a reference showing how to make calls into the Xycom XVME-984 Windows library XVME984.DLL. It provides a dialog box for each library function. The dialog box contains the syntax of the function, a description of the parameters, a description of what the function provides, and edit field entries to actually make the function call on-line. This program is menu driven just like most Windows applications. A main window is opened immediately with a menu bar showing the three main categories of XVME-984 I/O functions. These three menu items are Analog, Counter, and Digital. The main window also shows the Interrupt and About menus. The menu structure is organized as follows:

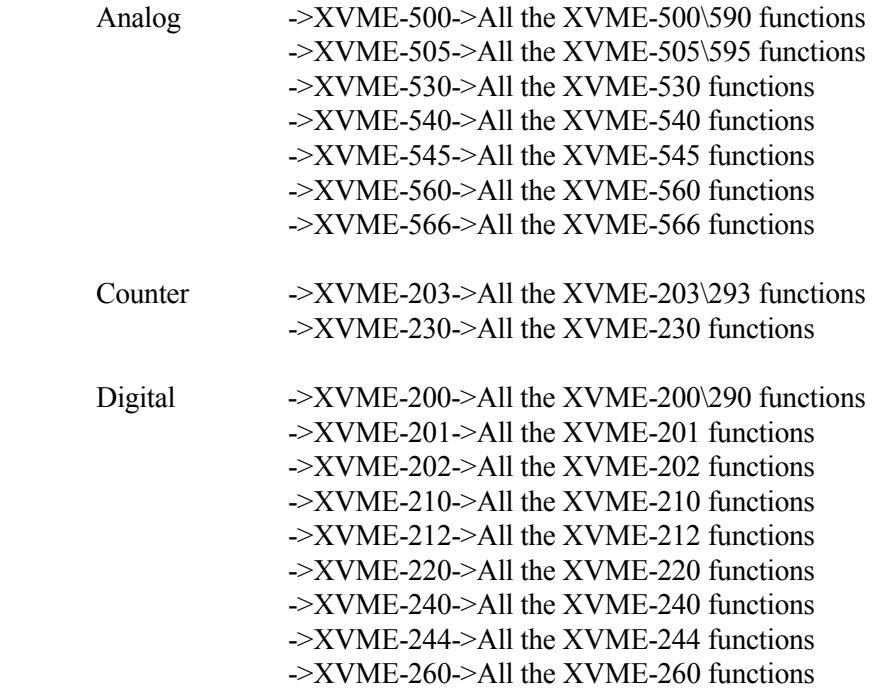

The Interrupt menu selection provides a dialog box to allow you to choose the VMEbus interrupt levels on which to be notified. If auxiliary maskable interrupts are enabled, a message box is displayed whenever a VMEbus interrupt at the level(s) chosen in this dialog box occurs. This message box will display the interrupt level and vector.

The About menu item displays the version number of the Demo program.

*Chapter 3 - Demonstration Program*

## 3.2 **RUNNING THE DEMONSTRATION PROGRAM**

To run the Library Demonstration programs, click on the LIBDEMO icon. A window appears with a menu bar containing the Analog, Counter, Digital, Interrupts, and About menus. Clicking on one of these menus will provide you with a list of Xycom I/O modules supported in that menu. The Library Demo routines have been grouped according to I/O module family type. Figure 3-1 shows an example of the Analog menu selection.

| <b>XVME-984 Demonstration Program</b> |                                   |  |       |  |  |
|---------------------------------------|-----------------------------------|--|-------|--|--|
| <b>Counter</b><br>Analog              | $\mathbf{D}$ igital<br>Interrupts |  | About |  |  |
| XVME-500                              | X500ADRead                        |  |       |  |  |
| <b>XVME-505</b>                       | X500ForceAD                       |  |       |  |  |
| <b>XVME-530</b>                       | X500 int                          |  |       |  |  |
| <b>XVME-540</b>                       | X5D0Read                          |  |       |  |  |
| <b>XVME-545</b>                       | X500 ReadGain                     |  |       |  |  |
| XVME-560                              | X500 Reset                        |  |       |  |  |
| <b>XVME-565</b>                       | X500SetGain                       |  |       |  |  |
|                                       | X500SctModc                       |  |       |  |  |
|                                       | X5D0Walt                          |  |       |  |  |
|                                       | X500Write                         |  |       |  |  |
|                                       |                                   |  |       |  |  |
|                                       |                                   |  |       |  |  |
|                                       |                                   |  |       |  |  |
|                                       |                                   |  |       |  |  |
|                                       |                                   |  |       |  |  |
|                                       |                                   |  |       |  |  |

Figure 3-1. Analog Menu Selection

By selecting one of the Xycom I/O modules in the list (in this case the XVME-500) a submenu will appear. This submenu lists the names of the routines that support the XVME-500.

A dialog box appears after you select a routine name such as X500Write. Figure 3-2 below shows the dialog box for the X500Write routine.

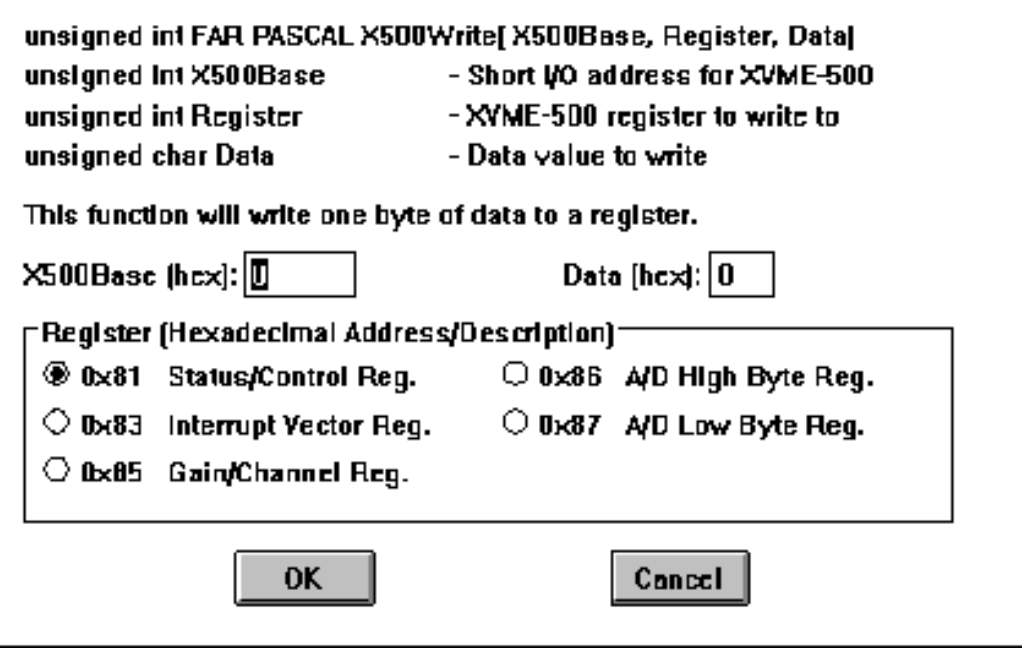

Figure 3-2. X500Write Routine Dialog Box

There are several items that are common to all routine dialog boxes. The following sections describe these items.

## 3.2.1 **Unsigned int FAR PASCAL X500Write(X500Base, Register, Data)**

The first line of the dialog box shows the definition of the function. Immediately below this line are the descriptions of the parameters passed to the routine. Refer to Chapter 4 for more information on the parameters. After the parameter list is a brief description of what operation the routine will perform.

#### 3.2.2 **X500Base (hex):**

Each routine provides a text box for the module address. This address should be provided as the Short I/O address of the module. Once this address is given, other subsequent routines for that module assume the same address. To change this address, simply type in the value in any of the dialog boxes for routines that access that module.

#### 3.2.3 **Data (hex):**

Routines that write data to the I/O module provide this text box. Enter the data you want written to the module in the text box and click the left mouse button or press the tab key to advance to the next field.

#### 3.2.4 **Register (Hexadecimal Address/Description)**

This option is available on read or write routines. To make a selection, simply place the cursor on the radio button next to the selection desired then click the left mouse button or press the space bar.

#### 3.2.5 **OK**

After all the options have been set as desired, move the cursor to OK and click the left mouse button or press enter. The routine is then executed. A message is displayed indicating that successful execution was made or that an error was encountered.

#### 3.2.6 **Cancel**

Select Cancel to close the dialog box without performing the operation.

## 4.1 INTRODUCTION

The Xycom Dynamic Link Library (DLL) contains library routines with all the low-level codes required to configure and communicate with Xycom VMEbus I/O modules. The specific library routines can be categorized as follows:

- VMEbus General Purpose routines
- Analog I/O VME product routines
- Counter I/O VME product routines
- Digital I/O VME product routines

This chapter discusses these routines, providing a description of each. This chapter also discusses the real mode window, the VMEbus PC/AT processor interrupt capability, and the XVME984.SYS MS-DOS device driver.

## 4.2 REAL MODE WINDOW

Some of the General Purpose routines use the real mode window. The real mode window provides a mechanism for addressing the entire VMEbus memory space without the need to run the CPU in protected mode. It is 64 Kbytes long and resides at addresses 0E0000-0EFFFF. The window can be configured, via software, to address one of the following: VMEbus Short I/O, VMEbus Standard address space, VMEbus IACK space, or EPROM. You can also configure some PC/AT modules to address VMEbus Extended address space. Refer to your PC/AT module manual to determine whether you can access Extended address space.

When the window is configured for VMEbus short I/O, the 64 Kbyte Short I/O address space may be accessed through the 64 Kbyte window. Any references to the window will map directly into the VMEbus Short I/O space.

When the window is configured for VMEbus Standard address space, the 64 Kbyte window may be used to access any 64 Kbyte block of the Standard VMEbus address space. In this mode, the 16 Mbyte Standard address space is logically divided into 256 64 Kbyte blocks which are configured through software.

When the window is configured for VMEbus IACK cycle, a byte read from specific locations in the window will cause the PC/AT processor to perform a VMEbus IACK cycle. The data returned from the byte read will be the status ID vector returned from the responding interrupter.

When the window is configured for EPROM, the lower 64 Kbytes of the PC/AT's EPROM will appear in the window. This is the mode selected after reset. This mode is compatible with the IBM PC/AT architecture.

*Chapter 4 - XVME Dynamic Link Library*

When the window is configured for VMEbus Extended address space, the 64 Kbyte window may be used to access any 64 Kbyte block of the VMEbus Extended address space. In this mode, the 4 Gbyte Extended address space is logically divided into 65,536 64 Kbyte blocks which are configured through software.

## 4.3 INTERRUPTS

All Xycom VMEbus PC/AT processor modules are capable of handling interrupts on all seven VMEbus interrupt levels. The XVME-674, -677, -684, -686, and -687 also contain a VMEbus interrupter circuit. This local interrupter allows the local CPU to generate a VMEbus interrupt on any of the seven VMEbus interrupt levels.

## 4.4 XVME984.SYS

The XVME984.SYS is a MS-DOS device driver which, in conjunction with the XVME-984 library function SendA32ToXVMEDosDeviceDriver(), provides support for Windows applications that need to share the dual-ported RAM on the XVME-CPU with another off-board CPU on the VMEbus. This driver provides the off-board CPU with a consistent method for obtaining an address of dual-ported RAM that was allocated by a Windows application. When loaded it reserves an internal data area to store the address passed to it from the Windows application.

The driver stores the address of this internal data area at physical memory offset 200H. Both of these addresses are stored in 4 bytes with the MSB at the lowest address and the LSB at the highest address. For an off-board CPU to obtain the address of the memory allocated by a Windows application, it must perform two reads from the dual-ported RAM. It must first read offset 200H to get the address of the data area in the driver. Then it must read the data area in the driver to get the address of the buffer to be shared with the Windows application. The reason that two reads are necessary is because Windows will overwrite the vector table (which includes 200H) with its original contents whenever a DOS session is executed. Whatever is written to the data area of the device driver will be preserved until the next SendA32ToXVMEDosDeviceDriver() call.

## **NOTE**

It is important to note that Windows applications must keep the shared memory locked under the operating system. If an off-board CPU blindly writes into the dual-ported RAM, there is a great chance that the system will lock up.
The device driver is loaded by installing the following line (which can be done with the XVME-984 install program) to CONFIG.SYS:

device=pathname\XVME984.SYS

# 4.5 XYCOM I/O DYNAMIC LINK LIBRARY - XVME 984.DLL

The Xycom I/O Dynamic Link Library was developed according to specification as described in the Microsoft Windows Software Development Kit (SDK) for dynamic link libraries (DLLs). If you are writing Windows applications, you can interface to the XVME984.DLL just as you would any other Windows or third party dynamic link libraries.

A header file XVME984.H is provided on the diskette which contains all function prototypes and special constant names. A link file XVME984.LIB is also included on the diskette which provides the dynamic link information necessary at application link time.

The specific library routines can be categorized and are described as follows:

- VMEbus General Purpose routines
- Xycom Analog I/O VME product routines
- Xycom Counter I/O VME product routines
- Xycom Digital I/O VME product routines

The error codes are defined in the XVME984.H header file for customer convenience. They are described in Table 4-1 on the following page.

| <b>Error</b>              | <b>Description</b>                                                                                                    |  |
|---------------------------|----------------------------------------------------------------------------------------------------|--|
| <b>NOERROR</b>            | No errors.                                                                                                    |  |
| <b>ERRORCODE BERR</b>     | Bus error occurred.                                                                                                    |  |
| ERRORCODE BLOCKSIZE       | Invalid BlockSize parameter for Read/Write<br>VMEbusMemoryRM.                                                                                    |  |
| ERRORCODE INVALIDPARM     | General purpose invalid parameter                                                                                                    |  |
| ERRORCODE MEMORYALLOC     | The function couldn't allocate the necessary<br>memory.                                                                                          |  |
| ERRORCODE NOTCPUSUPPORTED | The function is not supported for the current CPU<br>board.                                                                                      |  |
| ERRORCODE ODDALIGNMENT    | Xycom PC/AT processor modules do not support<br>odd alignment 16 or 32 bit transfers with byte<br>swapping enabled.                              |  |
| ERRORCODE TIMEOUT         | Couldn't acquire the VMEbus in the specified<br>time. NOTE: All library functions that access the<br>VMEbus employ a two second time-out period. |  |
| ERRORCODE TRANSFERTYPE    | Invalid transfer<br>for<br>parameter<br>Read/WriteVMEBusMemoryRM.                                                                                |  |

Table 4-1. XVME984.H Error Codes

# 4.6 GENERAL PURPOSE ROUTINES

The routines in this library section are designed to handle the Watchdog timer, process interrupts, or transfer memory on any Xycom VMEbus PC/AT processor modules. Functions unique to a specific CPU are indicated.

The parameters you use when implementing the General Purpose routines must match the type expected by the routine.

The type definitions for the parameters as described in this document are as follows:

| <b>Type Definition</b>                                                                                                    | <b>Size</b>                                                                         | C Equivalent                                                                                                    |
|----------------------------------------------------------------------------------------------------|-------------------------------------------------------------------------------------|----------------------------------------------------------------------------------------------------|
| <b>BYTE</b><br><b>WORD</b><br><b>LPSTR</b><br><b>HWND</b><br><b>DWORD</b><br><b>LPWORD</b><br><b>LPBYTE</b><br><b>LPDWORD</b> | 1 byte<br>2 bytes<br>4 bytes<br>2 bytes<br>4 bytes<br>4 bytes<br>4 bytes<br>4 bytes | (unsigned char)<br>(unsigned int)<br>(char far $*$ )<br>(unsigned int)<br>(unsigned long)<br>(WORD far *)<br>(BYTE far *)<br>(DWORD far *) |

Table 4-2. Parameter Definitions

Certain parameters for the General Purpose routines have reserved constants, as defined in XVME984.H and shown in Table 4-3:

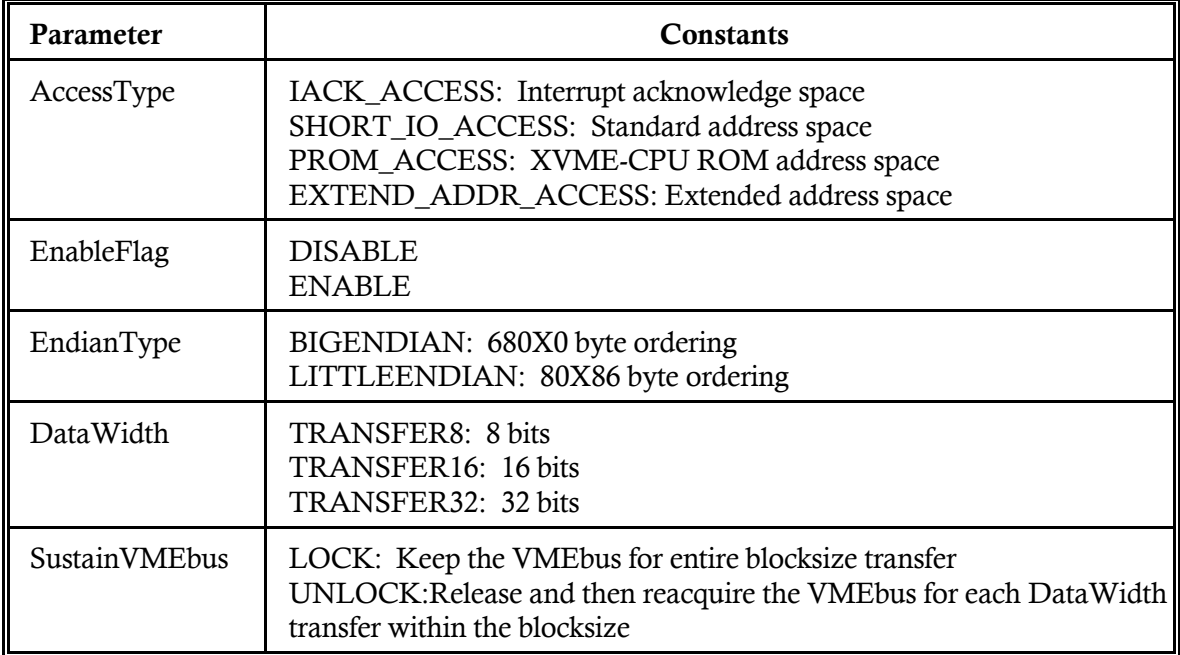

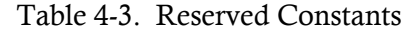

The remainder of this section provides a list of the name and description for each General Purpose routine.

#### 4.6.1 Allocate Dual Port Memory

#### Syntax:

BOOL AllocDualPortMem (DPDescAddr)

Function: This routine allocates a contiguous block of memory to use for dual access. This memory is paged locked in physical memory until it is freed using FreeDualPortMem (refer to Section 4.6.8). Four Kbytes is the maximum amount of physically contiguous memory that can be reliably allocated.

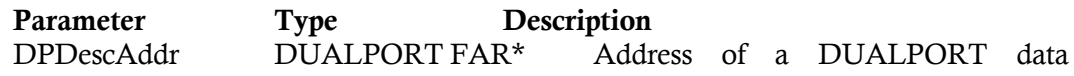

structure

The DUALPORT data structure is defined in XVME984.H as

typedef struct {

DWORD dwNumBytes; DWORD dwOffset; DWORD dwID; DWORD dwPhysAddr; DWORD dwSegsel; } DUALPORT;

where:

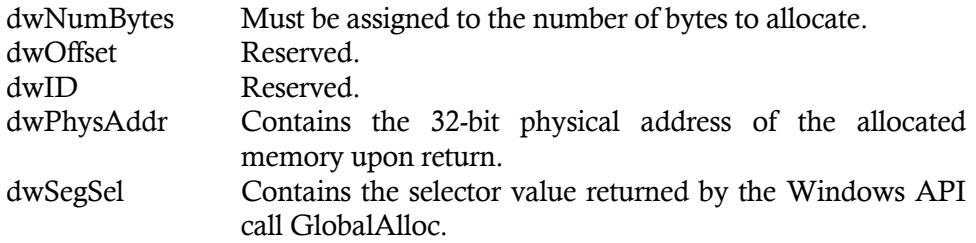

This routine will return TRUE if successful.

#### 4.6.2 Disable NMI Interrupts

#### Syntax:

void DisableNMIInt()

Function: This routine disables the auxiliary NMI error conditions.

#### 4.6.3 Disable VME Interrupts

#### Syntax:

void DisableVMEInterrupts()

Function: This routine disables the auxiliary maskable interrupts used for VMEbus interrupt levels 1-7.

#### 4.6.4 Disable Watchdog Timer

#### Syntax:

void DisableWDTimer()

Function: This routine disables the Watchdog timer.

#### 4.6.5 Enable NMI Interrupts

#### Syntax:

void EnableNMIInt()

Function: This routine enables the auxiliary NMI error conditions.

#### 4.6.6 Enable VME Interrupts

#### Syntax:

void EnableVMEInterrupts()

Function: This routine enables the auxiliary maskable interrupts used for VMEbus interrupt levels 1-7.

## 4.6.7 Enable Watchdog Timer

#### Syntax:

void EnableWDTimer()

Function: This routine enables the Watchdog timer.

#### 4.6.8 Free Dual Port Memory

#### Syntax:

BOOL FreeDualPortMem (DPDescAddr)

Function: This routine frees the memory that was previously allocated using AllocDualPortMem.

> **Parameter Type Description**<br>DPDescAddr DUALPORT FAR\* Addr Address of a DUALPORT data

structure

DPDescAddr must contain the information filled by AllocDualPortMem (refer to Section 4.6.1). This routine will return TRUE if successful.

#### 4.6.9 Generate VMEbus Interrupt

#### Syntax:

WORD GenVMEBusInt(Level, Vector)

Function: This routine generates an interrupt on the VMEbus.

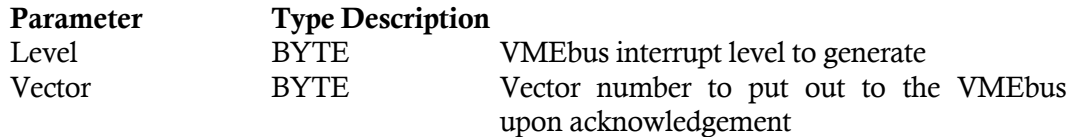

This routine will return an error code as defined in XVME984.H.

#### 4.6.10 Get Interrupt Address

Syntax:

DWORD GetIntAddress(Vector)

Function: This routine returns the address of the interrupt handler for the interrupt vector specified by the vector parameter.

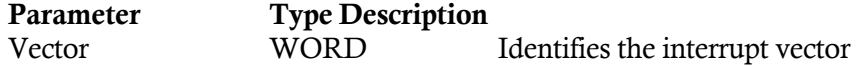

The return value is the 32-bit address of the interrupt handler. The high word contains the selector of the address while the low word contains the offset.

# 4.6.11 Get Real Mode Window Data 8

#### Syntax:

void GetRMWdata8(DestAddress, NumBytes, Offset)

Function: This routine transfers a number of bytes from the real mode window to a local buffer.

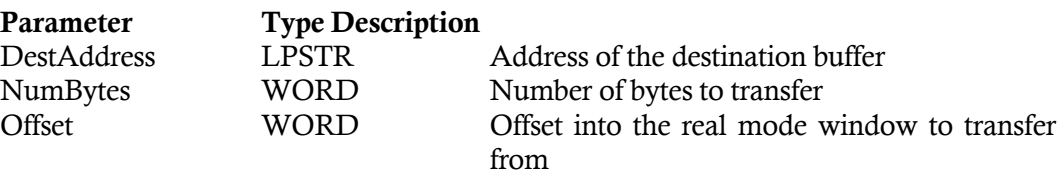

This routine does not do any error checking and does not request the VMEbus before accessing the real mode window.

### 4.6.12 Get Real Mode Window Data 16

### Syntax:

void GetRMWdata16(DestAddress, NumWords, Offset)

Function: This routine transfers a number of words from the real mode window to a local buffer.

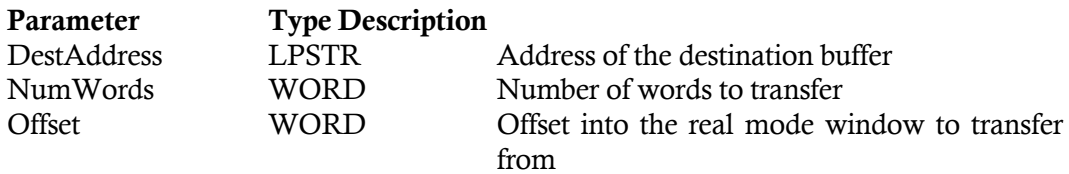

This routine does not do any error checking and does not request the VMEbus before accessing the real mode window.

# 4.6.13 Get Real Mode Window Data 32

#### Syntax:

void GetRMWdata32(DestAddress, NumDWords, Offset)

Function: This routine transfers a number of double words from the real mode window to a local buffer.

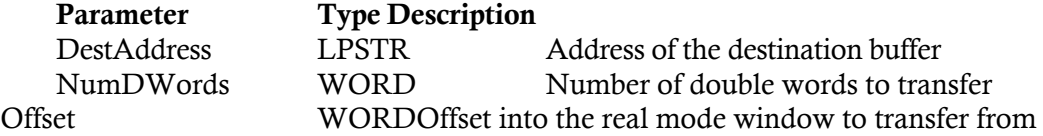

This routine does not do any error checking and does not request the VMEbus before accessing the real mode window.

### 4.6.14 Is XVME DOS Device Driver Installed

#### Syntax:

WORD IsXVMEDosDeviceDriverInstalled()

Function: This routine determines if the supporting MS-DOS device driver XVME984.SYS is installed. It returns a TRUE (1) value if it is.

### 4.6.15 Lock VMEbus

#### Syntax:

BYTE LockVMEBus(TimeOut)

Function: This routine requests the VMEbus and then waits for access.

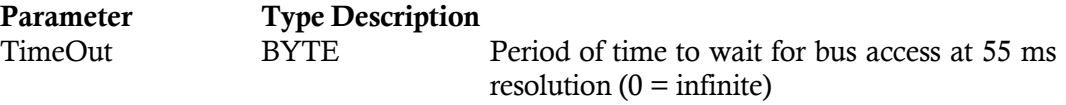

This routine returns a 0 value if the VMEbus access has been granted. A non-zero value is returned if the TimeOut value expired.

#### 4.6.16 Mask 8259

#### Syntax:

void Mask8259(IRQLevel, EnableFlag)

Function: This routine sends the appropriate mask to the slave 8259 interrupt controller to either set or reset the IRQ level.

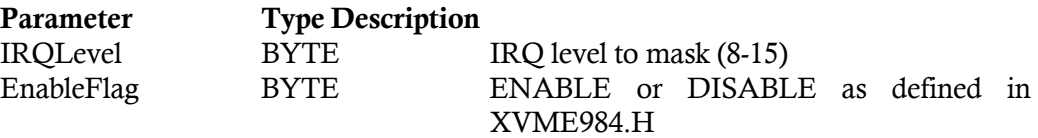

### 4.6.17 Notify On VME Interrupt

#### Syntax:

- BYTE NotifyOnVMEInterrupt(hWnd, Levels)
- Function: This routine adds the window handle (hWnd) to the list of window handles to be notified when a VMEbus interrupt occurs.

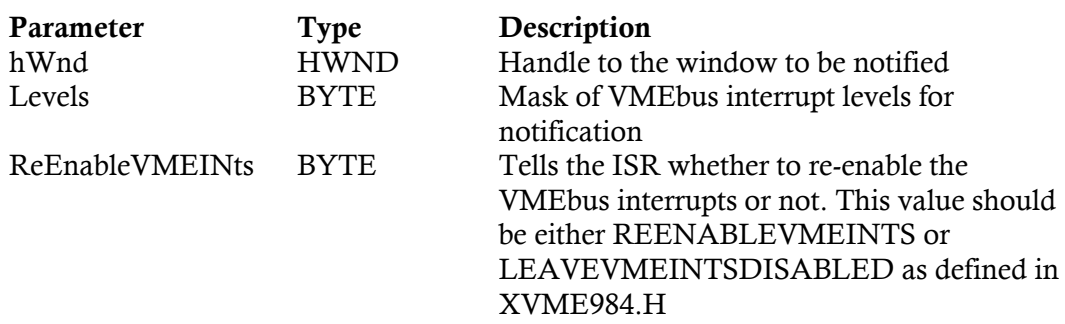

This routine allows for a maximum of 10 windows to be notified. An error code is returned as described in XVME984.H. When this routine is called, the library installs an interrupt handler for IRQ 10 (XVME-CPUs must have VMEbus interrupts jumpered for this AT IRQ level). This interrupt handler acknowledges ALL VMEbus interrupts that come in. It will post a message (WM\_USER) to all windows in the list whose level mask has its bit set to the VMEbus level that came in. The message contains the VMEbus vector read in the wParam parameter; the VMEbus level (1-7) generated in the high word of the 1Param parameter; and the AT IRQ level in the low word of the 1Param parameter.

### 4.6.18 Put Interrupt Address

# Syntax:

### DWORD FAR PASCAL PutIntAddress(Vector, HandlerAddress)

Function: This routine sets an interrupt vector to point to an interrupt handling routine.

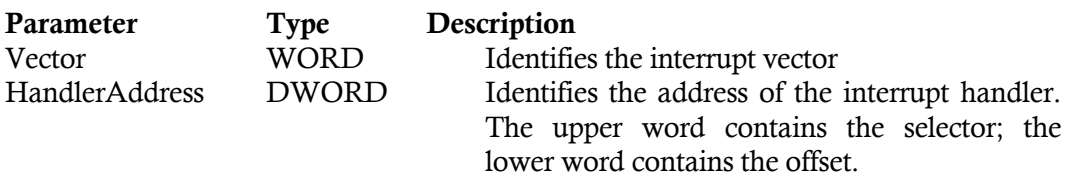

The return value is the 32-bit address of the original interrupt handler. The upper word contains the selector of the address while the lower word contains the offset. This General Purpose routine will work properly for all AT interrupt vectors. However, Windows will not give up control of some vectors (i.e, NMI, keyboard,timer, etc.).

### 4.6.19 Put Real Mode Window Data 8

#### Syntax:

void PutRMWdata8(SourceAddress, NumBytes, DestOffset)

Function: This routine transfers a number of bytes from a local buffer to an offset in the real mode window.

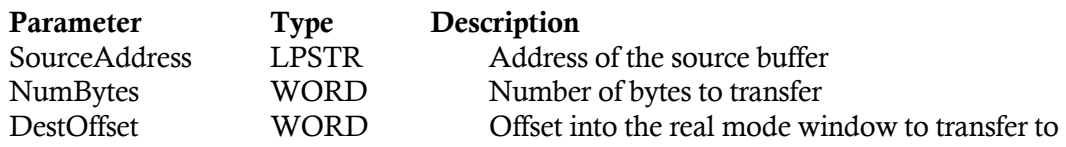

This routine does not do any error checking and does not request the VMEbus before accessing the real mode window.

#### 4.6.20 Put Real Mode Window Data 16

#### Syntax:

void PutRMWdata16(SourceAddress, NumWords, DestOffset)

Function: This routine transfers a number of words from a local buffer to an offset in the real mode window.

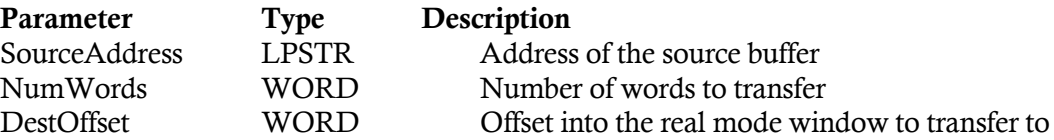

This routine does not do any error checking and does not request the VMEbus before accessing the real mode window.

## 4.6.21 Put Real Mode Window Data 32

#### Syntax:

void PutRMWdata32(SourceAddress, NumDWords, DestOffset)

Function: This routine transfers a number of double words from a local buffer to an offset in the real mode window.

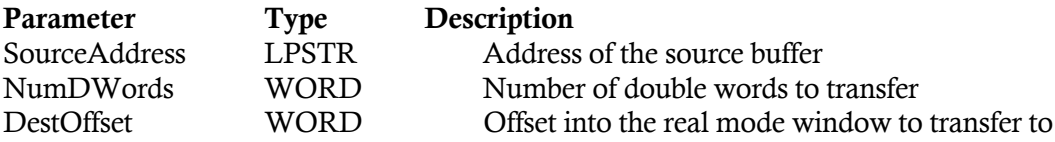

This function does not do any error checking and does not request the VMEbus before accessing the real mode window.

# 4.6.22 Quit Notify On VME Interrupt

# Syntax:

void QuitNotifyOnVMEInterrupt(hWnd)

Function: This routine removes the window handle (hWnd) from the list of window handles to be notified when a VMEbus interrupt occurs.

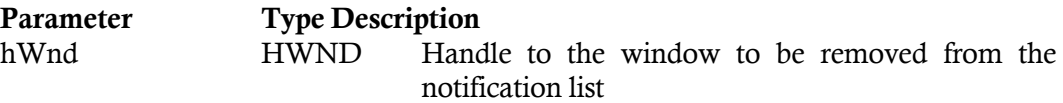

*XVME-984 Manual February 1994*

### 4.6.23 Read Time Counter

### Syntax:

DWORD Readtimecntr()

Function: This routine returns the system-timer time counter.

#### 4.6.24 Read VMEbus Memory Real Mode

#### Syntax:

WORD ReadVMEBusMemoryRM(DestAddress, DataWidth, AM2, EndianType, NumBytes, AccessType, SourceAddress, SustainVMEbus)

Function: This routine transfers a block of memory from the specified VMEbus memory to the Xycom PC/AT processor module through the real mode window. This routine has the ability to do byte swapping; 8, 16, or 32 bit transfers; 1 to 64 Kbyte block size moves; and VMEbus locking.

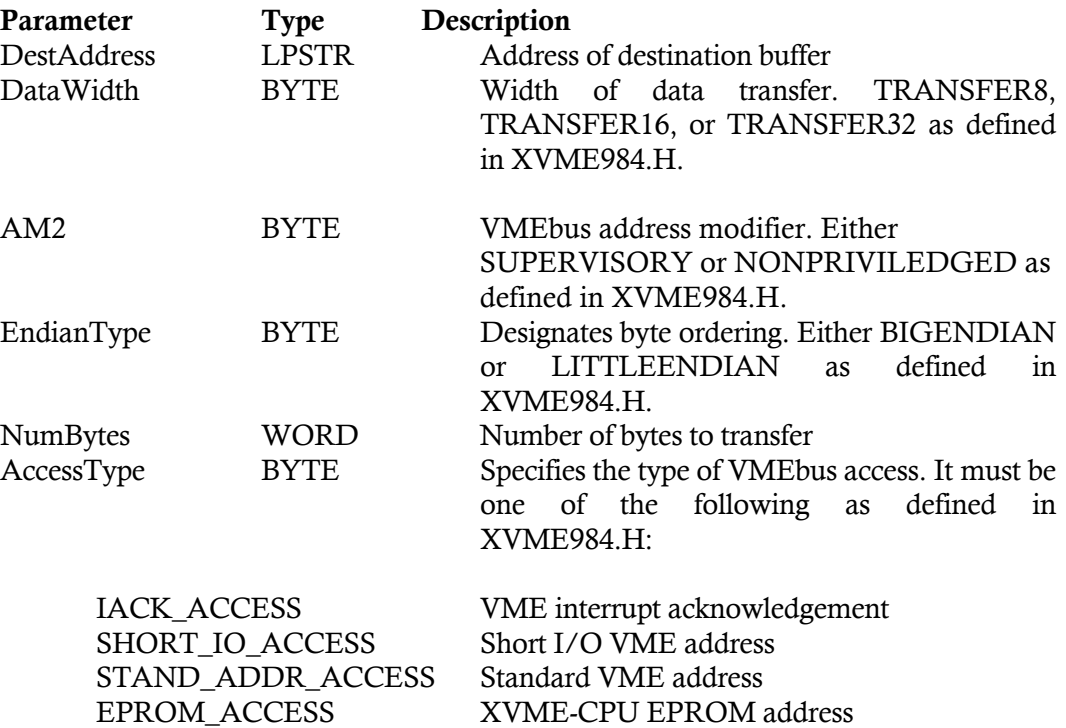

EXTEND\_ADDR\_ACCESS Extended VME address

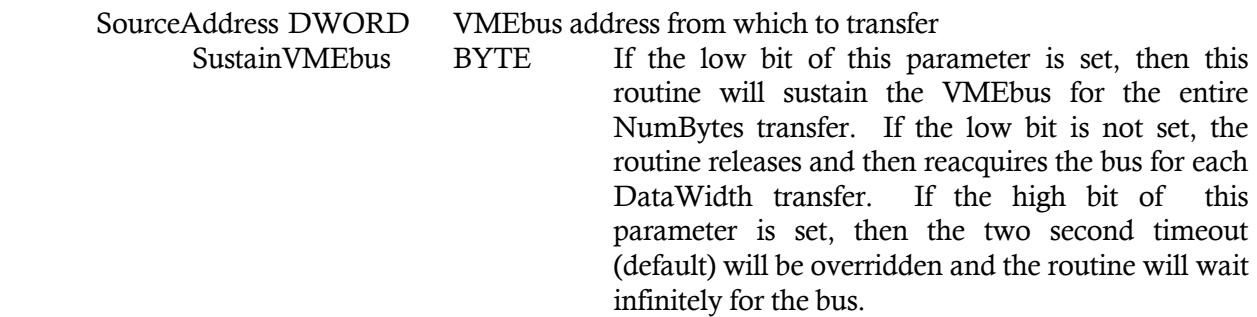

This routine returns an error code as defined in XVME984.H.

# 4.6.25 Read\_Flag\_Register

#### Syntax:

WORD Read\_Flag\_Reg()

Function: This routine returns the contents of the CPU flag register.

4.6.26 Release VMEbus

### Syntax:

void ReleaseVMEBus()

Function: This routine releases the VMEbus from XVME-CPU control.

### 4.6.27 Reset Watchdog Timer

#### Syntax:

void ResetWDTimer()

Function: This routine resets the Watchdog timer after it has timed out.

### 4.6.28 Restore\_Flag\_Register

#### Syntax:

void Restore\_Flag\_Reg(FlagRegVal)

Function: This routine changes the contents of the CPU flag register.

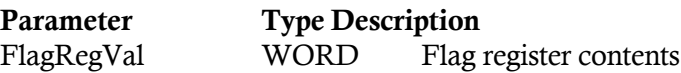

# 4.6.29 Send Address to Device Driver

### Syntax:

WORD SendA32ToXVMEDosDeviceDriver (Address)

Function: This routine sends a 32-bit address to the XVME948.SYS MS-DOS Device Driver.

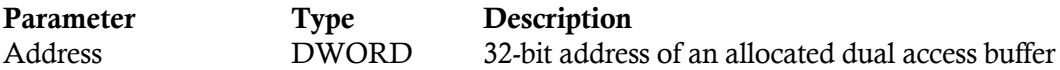

The parameter for this routine should be obtained by the XVME-984 AllocDualPortMem routine. This routine will return FALSE if the XVME984.SYS driver is not installed.

# 4.6.30 Set\_Real Mode\_Window

### Syntax:

Set\_RM\_Window(AccessType, Block64k)

Function: This routine sets the real mode window to the desired VMEbus address space.

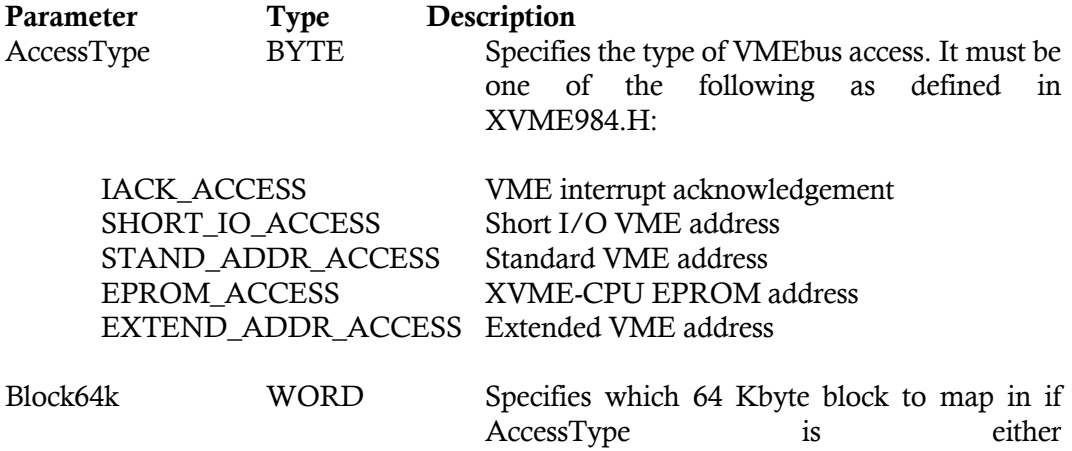

STAND\_ADDR\_ACCESS or EXTEND\_ADDR\_ACCESS.

#### 4.6.31 Strobe Watchdog Timer

#### Syntax:

void StrobeWDTimer()

Function: This routine will re-trigger the Watchdog timer. It must be executed at least once every 150 ms to keep the Watchdog timer from generating an ANMI (if enabled).

#### 4.6.32 Write VMEbus Memory Real Mode

#### Syntax:

WORD WriteVMEBusMemoryRM(SourceAddress, DataWidth, AM2, EndianType, NumBytes, AccessType, DestAddress, SustainVMEbus)

Function: This routine transfers a block of memory from the Xycom PC/AT processor module to the specified VMEbus memory through the real mode window. This routine has the ability to do byte swapping; 8, 16, or 32 bit transfers; 1 to 64 Kbyte block size moves; VMEbus locking.

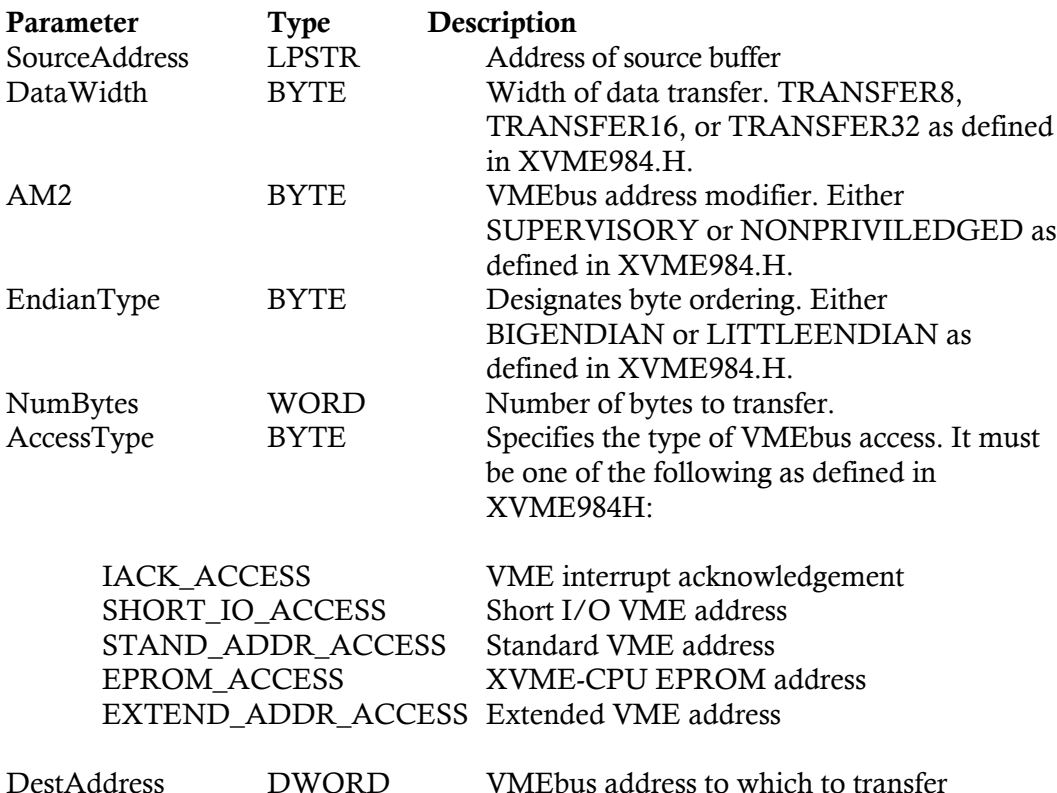

SustainVMEbus BYTE If the low bit of this parameter is set, then this routine sustains the VMEbus for the entire NumBytes transfer. If the low bit is not set, the routine releases and then reacquires the bus for each DataWidth transfer. If the high bit of the parameter is set, then the two-second timeout (default) will be overridden and the routine will wait infinitely for the bus.

This routine will return an error code as defined in XVME984.H.

# 4.6.33 XVME CPU Type

### Syntax:

WORD XvmeCPUType()

Function: This routine returns the CPU type (as defined in XVME984.H) of the XVME-CPU board as determined upon initialization.

# 4.7 ANALOG LIBRARY

This library section provides a set of routines specific to Xycom Analog I/O VME products. They all return an error code as defined in XVME984.H and described in Section 4.5.

### 4.7.1 X500 AD Read

### Syntax:

WORD X500ADRead(X500Base, WordAddress)

Function: This routine returns a 2 byte value containing the A/D reading for a channel.

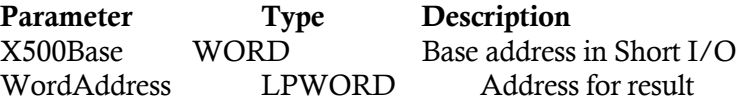

### 4.7.2 X500 Force AD

#### Syntax:

WORD ForceAD(X500Base)

Function: This routine sets the A/D busy bit in the status/control register which causes an A/D conversion to take place on the present channel.

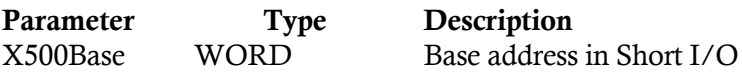

#### 4.7.3 X500 Interrupt

#### Syntax:

WORD X500Int(X500Base, IntFlag)

Function: This routine sets or resets the interrupt bit in the status/control register to either set or reset the XVME-500 interrupts.

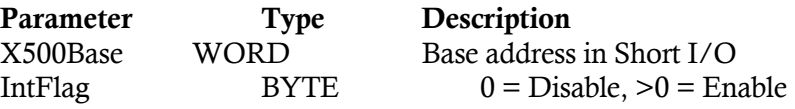

# 4.7.4 X500 Read

### Syntax:

WORD X500Read(X500Base, Register, ByteAddress)

Function: This routine reads a byte from a register from the XVME-500 board.

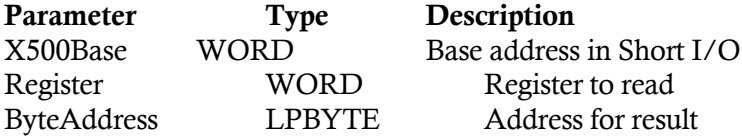

# 4.7.5 X500 Read Gain

# Syntax:

WORD X500ReadGain(X500Base, Channel, ByteAddress)

Function: This routine reads the gain factor stored for a channel. The return value is one of four gain factors.

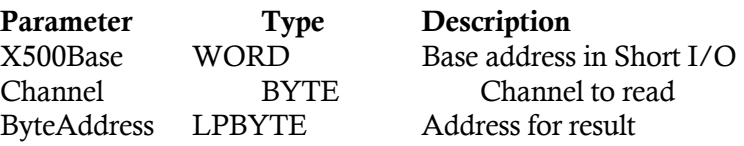

### 4.7.6 X500 Reset

### Syntax:

WORD X500Reset(X500Base)

Function: This routine performs a software reset on the XVME-500 board. The A/D busy (bit 7) and the interrupt pending (bit 2) are reset in the status/control register.

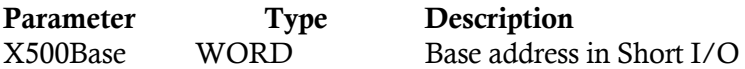

# 4.7.7 X500 Set Gain

### Syntax:

WORD X500SetGain(X500Base, Channel, GainSelect)

Function This routine programs the gain RAM for a channel.

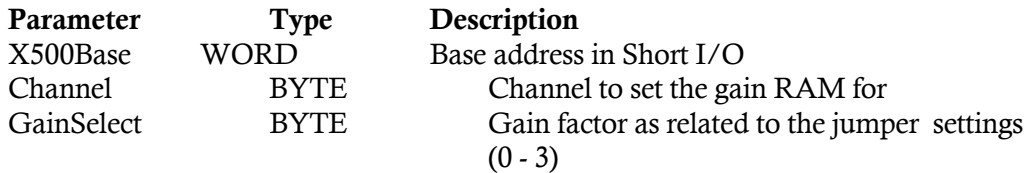

# 4.7.8 X500 Set Mode

### Syntax:

WORD X500SetMode(X500Base, Mode)

Function: This routine sets the XVME-500 module to one of the four analog conversion modes.

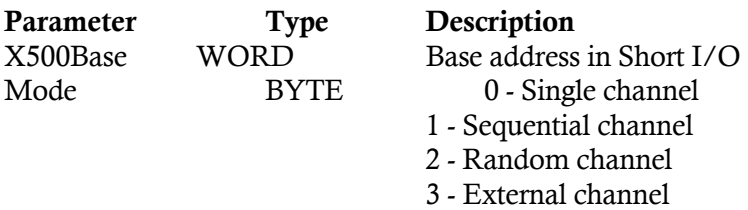

# 4.7.9 X500 Wait

# Syntax:

WORD X500Wait(X500Base)

Function: This routine waits for an A/D conversion to be completed before continuing.

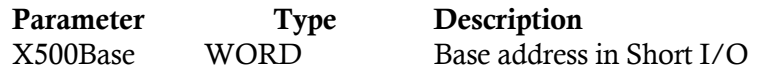

# 4.7.10 X500 Write

# Syntax:

WORD X500Write(X500Base, Register, Byte)

Function: This routine writes 1 byte of data to the XVME-500.

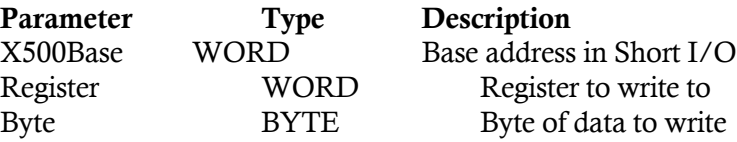

# 4.7.11 X505 Output

# Syntax:

WORD X505Output(X505Base, Channel, OutLevel)

Function: This routine writes a 12 bit value into the channel output register which causes a voltage output corresponding to the 12 bit value.

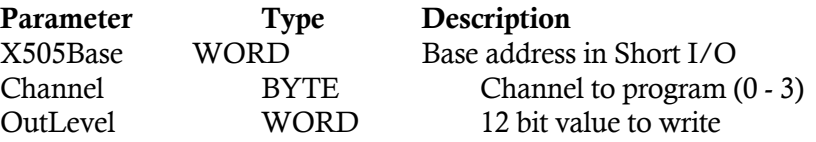

### 4.7.12 X530 Channel Output

#### Syntax:

WORD X530ChanOut(X530Base, Channel, OutLevel)

Function: This routine writes a 12 bit value into the channel output register which causes a voltage output corresponding to the 12 bit value.

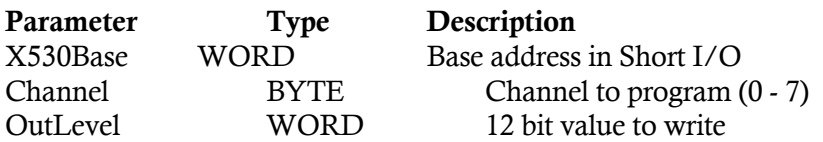

### 4.7.13 X530 Read

### Syntax:

WORD X530Read(X530Base, Register, ByteAddress)

Function: This routine reads the byte value at the register address.

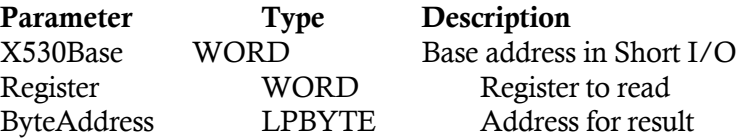

### 4.7.14 X530 Reset

#### Syntax:

WORD X530Reset(X530Base)

Function: This routine resets all eight channel outputs to 0 volts (or 4 mA if in current mode) and turns the green LED on and the red LED off.

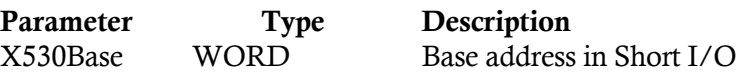

# 4.7.15 X530 Wait

#### Syntax:

WORD X530Wait(X530Base)

Function: This routine waits for a D/A conversion to be completed on an output channel.

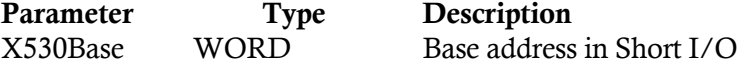

### 4.7.16 X530 Write

#### Syntax:

WORD X530Write(X530Base, Register, Byte)

Function: This routine writes a byte of data at the register address.

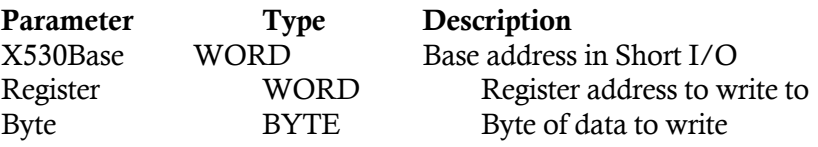

# 4.7.17 X540 AD Read

# Syntax:

WORD X540ADRead(X540Base, WordAddress)

Function: This routine reads the A/D value for a channel.

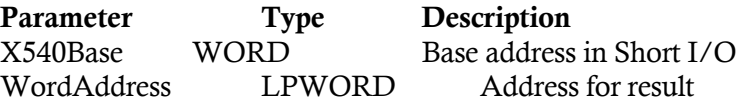

### 4.7.18 X540 Channel Output

#### Syntax:

WORD X540ChanOut(X540Base, Channel, OutLevel)

Function: This routine writes a 12 bit value into the channel output register which causes a voltage output corresponding to the 12 bit value.

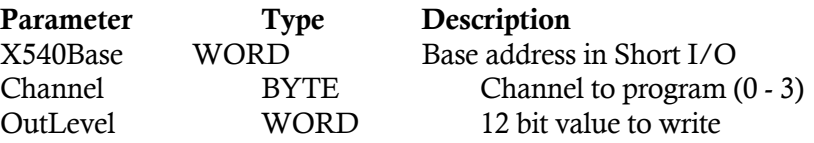

# 4.7.19 X540 Force AD

### Syntax:

WORD X540ForceAD(X540Base)

Function: This routine sets the A/D busy bit in the status/control register which causes an A/D conversion to take place on the present channel.

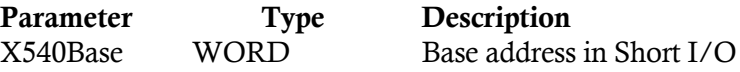

# 4.7.20 X540 Interrupt

### Syntax:

WORD X540Int(X540Base, IntFlag)

Function: This routine sets or resets the interrupt bit in the status/control register to either set or reset the XVME-540 interrupts.

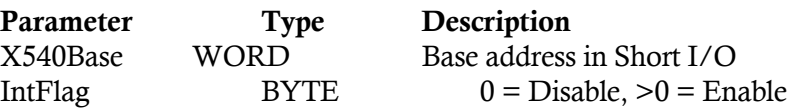

# 4.7.21 X540 Read

# Syntax:

WORD X540Read(X540Base, Register, ByteAddress)

Function: This routine reads the byte at a register address.

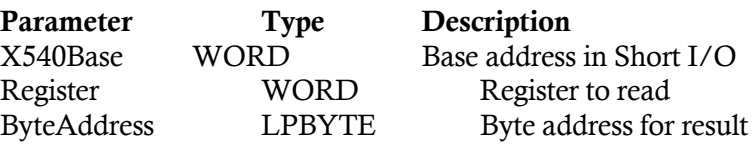

# 4.7.22 X540 Read Gain

### Syntax:

WORD X540ReadGain(X540Base, Channel, ByteAddress)

Function: This routine reads the gain factor stored for a channel.

### **NOTE**

An A/D conversion is initiated for the channel when the gain RAM is read.

Parameter Type Description

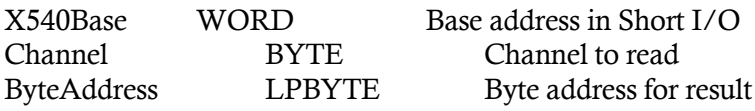

### 4.7.23 X540 Reset

## Syntax:

WORD X540Reset(X540Base)

Function: This routine performs a software reset on the XVME-540 board. The A/D busy (bit 7) and the interrupt pending (bit 2) are reset in the status/control register.

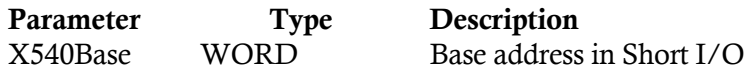

# 4.7.24 X540 Set Gain

### Syntax:

WORD X540SetGain(X540Base, Channel, GainSelect)

Function: This routine programs the gain RAM for a channel.

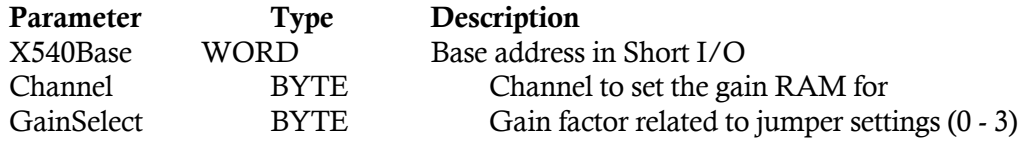

# 4.7.25 X540 Set Mode

# Syntax:

WORD X540SetMode(X540Base, Mode)

Function: This routine sets the XVME-540 module to one of the four analog conversion modes.

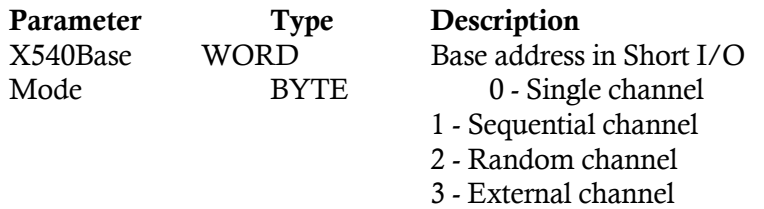

### 4.7.26 X540 Wait

#### Syntax:

WORD X540Wait(X540Base)

Function: This routine waits for an A/D conversion to be completed before continuing.

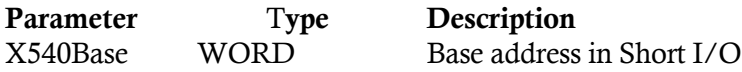

# 4.7.27 X540 Write

#### Syntax:

WORD X540Write(X540Base, Register, Byte)

Function: This routine writes 1 byte of data to a register.

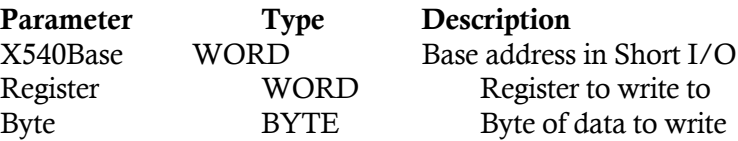

# 4.7.28 X560 AD Read

### Syntax:

WORD X560ADRead(X560Base, WordAddress)

Function: This routine reads the A/D value for a channel.

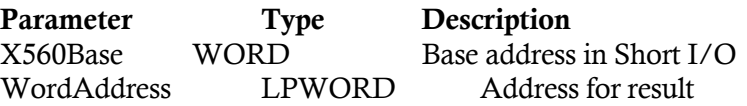

# 4.7.29 X560 Force AD

# Syntax:

WORD X560ForceAD(X560Base)

Function: This routine sets the A/D busy bit in the status/control register which causes an A/D conversion to take place on the present channel.

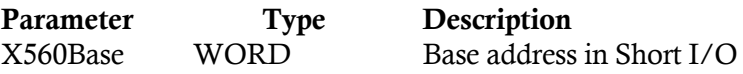

### 4.7.30 X560 Interrupt

### Syntax:

WORD X560Int(X560Base, IntFlag)

Function: This routine sets or resets the interrupt bit in the status/control register to either set or reset the XVME-560 interrupts.

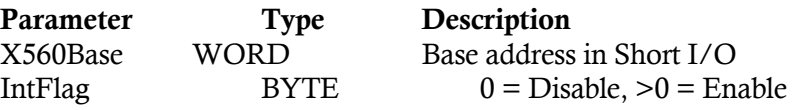

# 4.7.31 X560 Read

### Syntax:

WORD X560Read(X560Base, Register, ByteAddress)

Function: This routine reads the byte at a register address.

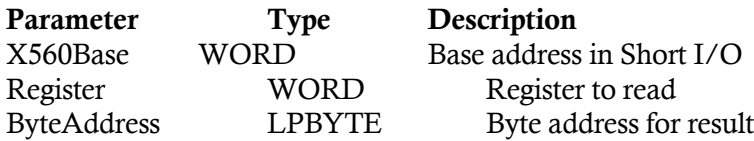

### 4.7.32 X560 Reset

#### Syntax:

WORD X560Reset(X560Base)

Function: This routine performs a software reset on the XVME-560 board. The A/D busy (bit 7) and the interrupt pending (bit 2) are reset in the status/control register.

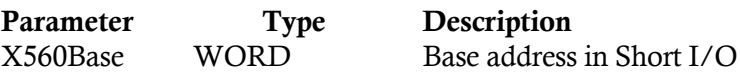

### 4.7.33 X560 Set Gain

#### Syntax:

WORD X560SetGain(X560Base, Channel, GainSelect)

# Function: This routine programs the gain RAM for a channel.

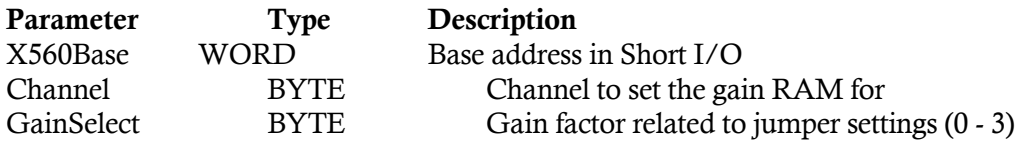

# 4.7.34 X560 Set Mode

### Syntax:

WORD X560SetMode(X560Base, Mode)

Function: This routine sets the XVME-560 module to one of the four analog conversion modes.

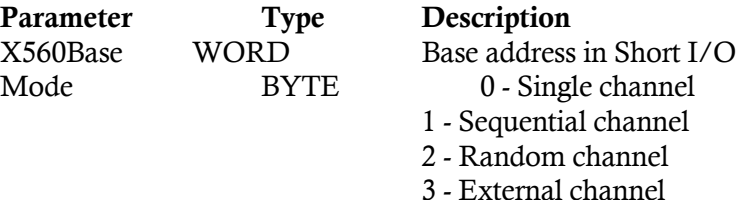

# 4.7.35 X560 Wait

# Syntax:

WORD X560Wait(X560Base)

Function: This routine waits for an A/D conversion to be completed before continuing.

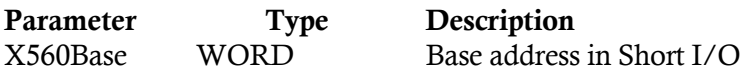

# 4.7.36 X560 Write

### Syntax:

WORD X560Write(X560Base, Register, Byte)

Function: This routine writes 1 byte of data to a register.

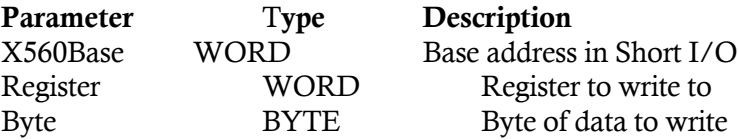

# 4.7.37 X566 Read

## Syntax:

WORD X566Read(X566Base, Register, ByteAddress)

Function: This routine reads a byte from a register on the XVME-566 board.

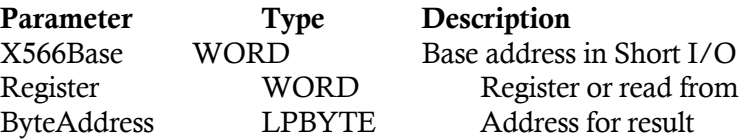

#### 4.7.38 X566 Reset

### Syntax:

WORD X566Reset(X566Base)

Function: This routine resets the sequence controller. The module is set to: continuous mode; sequential mode; VMEbus interrupts disabled; red LED off; green LED on. STC channels 2, 4, and 5 are disabled.

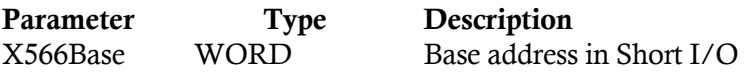

#### 4.7.39 X566 Set Clock

#### Syntax:

WORD X566SetCK(X566Base, ClockNum, CtrlReg, LoadReg, HoldReg)

Function: This routine programs one of five counters by writing the control mode value into the counter's control register and by writing the desired values into the counter's load and hold registers.

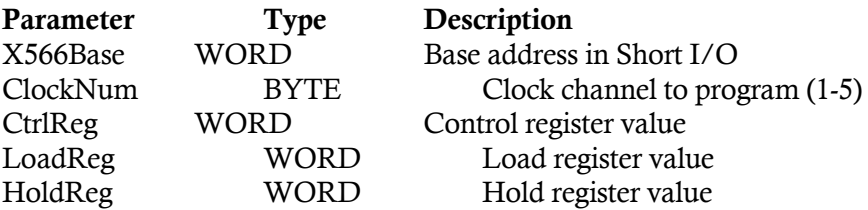

#### 4.7.40 X566 Set Sample Clock

Syntax:

WORD X566SetSampCK(X566Base, Period)

Function: This routine programs the sample clock (STC counter 4) period which controls the A/D conversion frequency on the XVME-566 board. The period must be  $\geq 10$ microseconds for 12 bit A/D conversions and  $\geq$ 7 microseconds for 8 bit conversions.

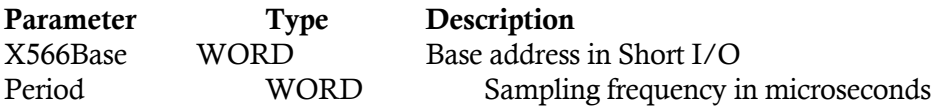

# 4.7.41 X566 Write

# Syntax:

WORD X566Write(X566Base, Register, Byte)

Function: This routine writes 1 byte of data to a register on the XVME-566.

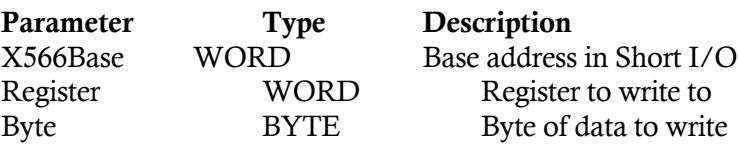

# 4.7.42 X566 Write Word

# Syntax:

WORD X566WriteWord(X566Base, Register, Word)

Function: This routine writes to two consecutive registers on the XVME-566.

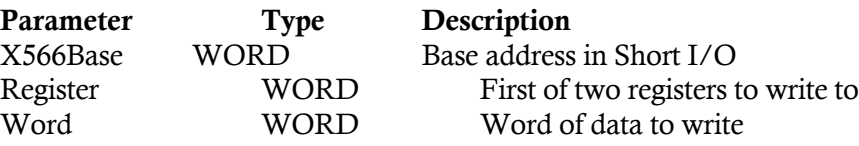

# 4.8 COUNTER LIBRARY

This library section provides a set of routines specific to Xycom Counter I/O VME products. They all return an error code as defined in XVME984.H and described in Section 4.5.

# 4.8.1 X203 Interrupt Initialize

#### Syntax:

WORD X203IntInit(X203Base, IntMask, IntVectors)

Function: This routine initializes the Am9519 interrupt controller as follows: The mode register is set for individual vectors, fixed priority, GINT signal active high, IREQ's active low and the chip is armed. The IntMask value will be written to the IMR and the IntVectors are written to the response memory.

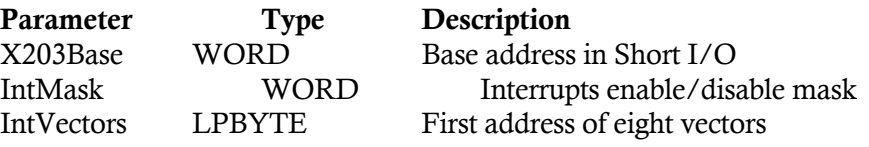

## 4.8.2 X203 Read

### Syntax:

WORD X203Read(X203Base, Register, ByteAddress)

Function: This routine reads a byte from a register on the XVME-203.

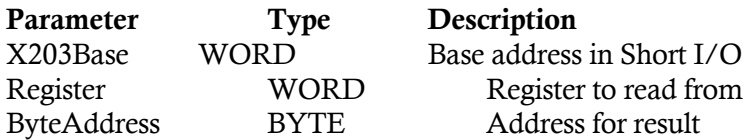

### 4.8.3 X203 Reset

### Syntax:

WORD X203Reset(X203Base)

Function: This routine resets all counters on STC A and B, turns off quadrature detect circuitry, and resets the Am9519 interrupt controller.

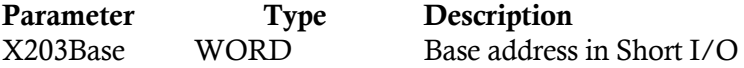

# 4.8.4 X203 Set Clock

# Syntax:

WORD X203SetCK(X203Base, ClockNum, CtrlReg, LoadReg, HoldReg)

Function: This routine programs one of 10 counters by writing the control mode value into the counter's control register and by writing the desired values into the counter's load and hold registers.

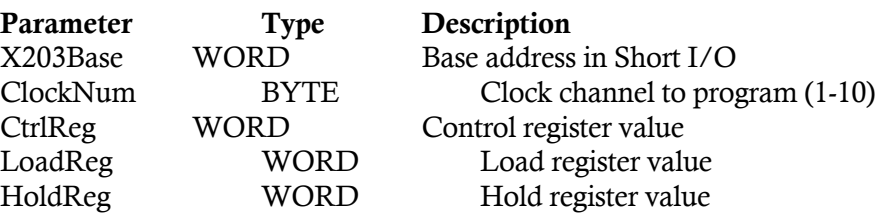

# 4.8.5 X203 Write

### Syntax:

WORD X203Write(X203Base, Register, Byte)

Function: This routine writes 1 byte of data to a register on the XVME-203.

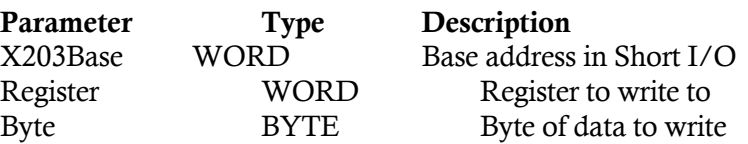

### 4.8.6 X230 Build Command Block

#### Syntax:

X230BldCmdBlk(X230Base, BlkOff, Command, ILevel, IVector, NextBlk, OpSize, OpBuff)

Function: This routine builds a command block for the XVME-230 in Short I/O.

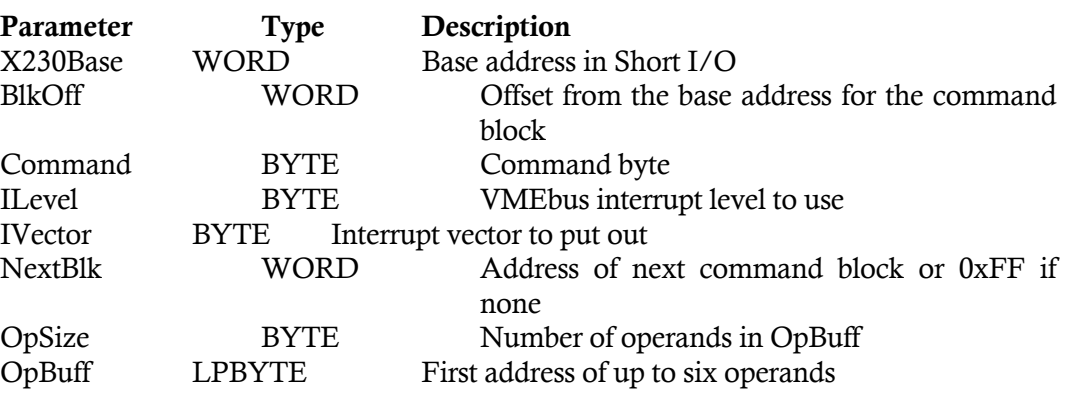

### 4.8.7 X230 Build Command Block Buffer

#### Syntax:

X230BldCmdBlkBuf(X230Base, BlkOff, Command, ILevel, IVector, NextBlk, OpSize, BuffAddr)

Function: This routine builds a command block for the XVME-230 in Short I/O.

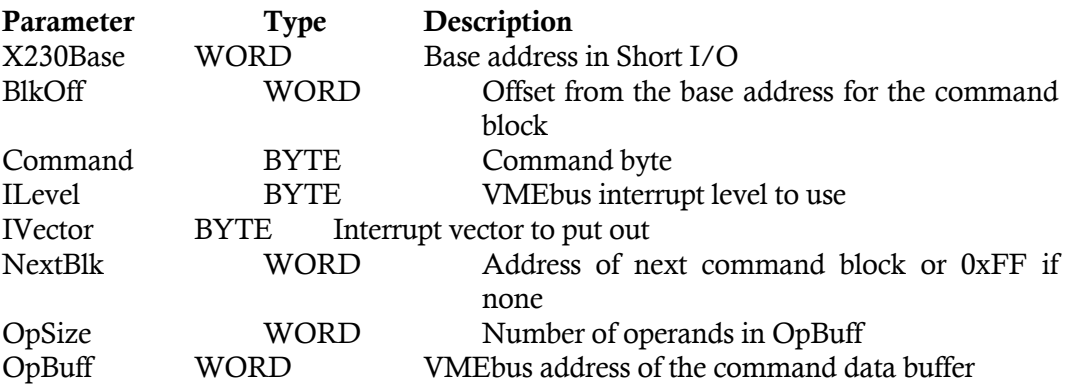

# 4.8.8 X230 Execute Command

# Syntax:

WORD X230ExecCmd(X230Base, BlkOff, Channel)

Function: This routine executes a command block.

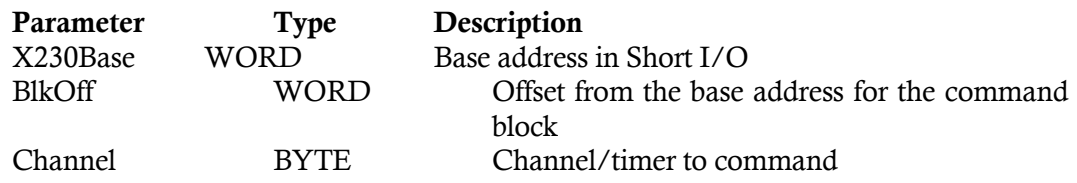

### 4.8.9 X230 Read

#### Syntax:

WORD X230Read(X230Base, Register, ByteAddress)

Function: This routine reads a byte of data from a register on the XVME-230.

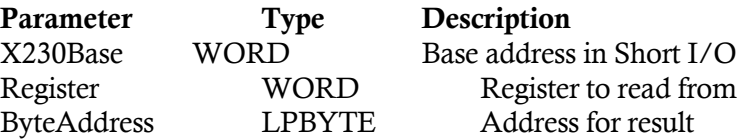

# 4.8.10 X230 Write

# Syntax:

WORD X230Write(X230Base, Register, Byte)

Function: This routine writes a byte of data to a register on the XVME-230.

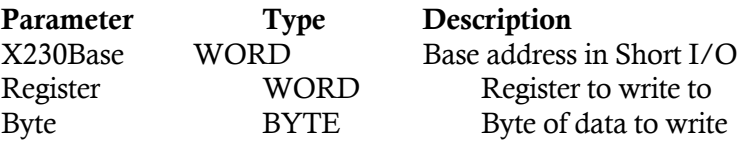

## 4.9 DIGITAL LIBRARY

This library section provides a set of routines specific to Xycom Digital I/O VME products. They all return an error code as defined in XVME984.H and described in Section 4.5.

## 4.9.1 X200 Counter Pre-Load

### Syntax:

WORD X200CPLoad(X200Base, PITimer, TimerVal)

Function: This routine writes a counter value to the counter pre-load register of the PI/T chip.

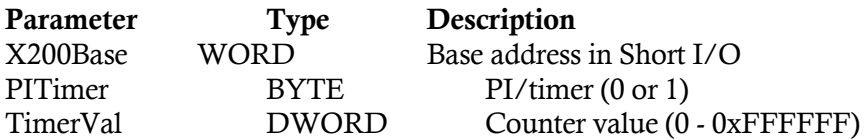

# 4.9.2 X200 Initialize

Syntax:

WORD X200Init(X200Base)

Function: This routine initializes port C and the data direction registers on the two PI/T chip.

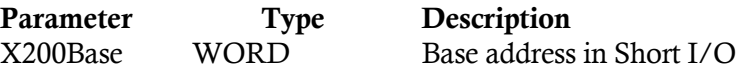

### 4.9.3 X200 Port A Direction

### Syntax:

WORD X200PortADir(X200Base, PITimer, Direction)

Function: This routine sets the data direction for port A and the transceiver direction for the PI/T chip.

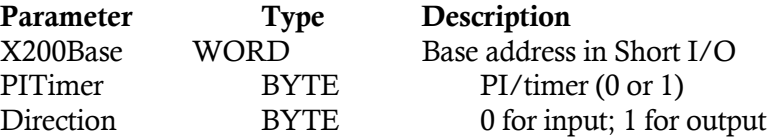
*XVME-984 Manual February 1994*

## 4.9.4 X200 Port B Direction

## Syntax:

WORD X200PortBDir(X200Base, PITimer, Direction)

Function: This routine sets the data direction for port B and the transceiver direction for the PI/T chip.

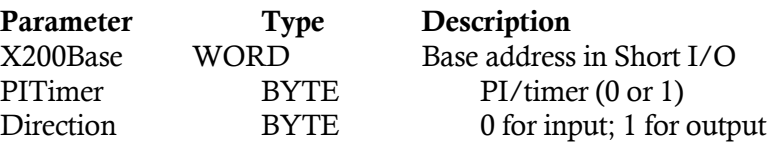

#### 4.9.5 X200 Read

#### Syntax:

WORD X200Read(X200Base, PITimer, Register, ByteAddress)

Function: This routine reads a register from a PI/T chip.

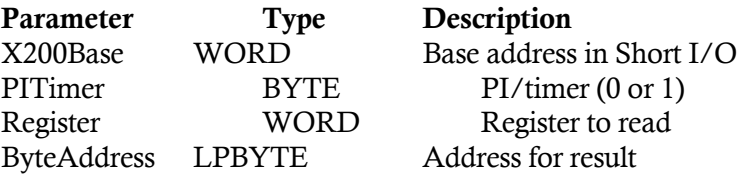

## 4.9.6 X200 Submode A

#### Syntax:

WORD X200SubModeA(X200Base, PITimer, SubMode)

Function: This routine sets the port A submode in the port A control register on a PI/T chip.

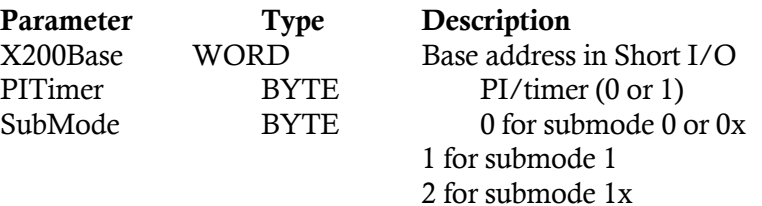

## 4.9.7 X200 Submode B

#### Syntax:

WORD X200SubModeB(X200Base, PITimer, SubMode)

Function: This routine will set the port B submode in the port B control register on a PI/T chip.

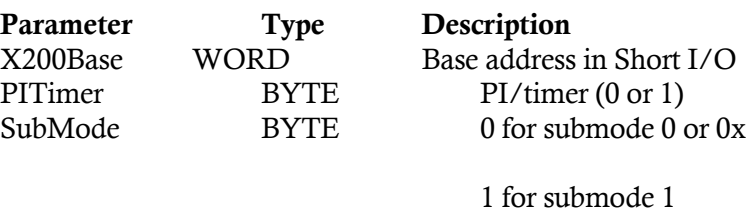

2 for submode 1x

## 4.9.8 X200 Write

#### Syntax:

WORD X200Write(X200Base, PITimer, Register, Byte)

Function: This routine writes to a register in a PI/T chip.

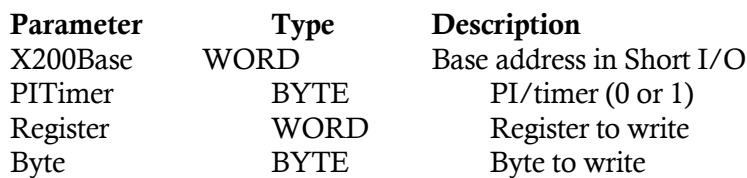

## 4.9.9 X201 Counter Pre-Load

## Syntax:

WORD X201CPLoad(X201Base, PITimer, TimerVal)

Function: This routine writes a counter value to the counter pre-load register of the PI/T chip.

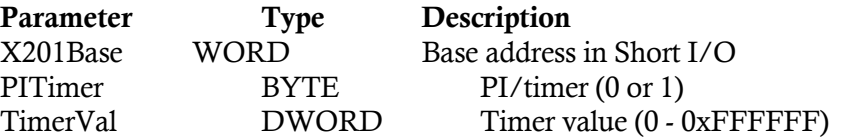

## 4.9.10 X201 Initialize

## Syntax:

WORD X201Init(X201Base)

Function: This routine initializes the two PI/T chips to mode 0, submode 1X, and sets port C by disabling timer and port interrupts.

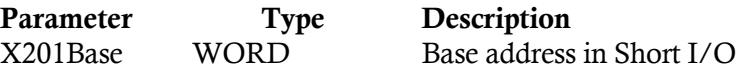

## 4.9.11 X201 Port Direction

## Syntax:

WORD X201PortDir(X201Base, PITimer, Direction)

Function: This routine sets the data direction for ports A and B on the PI/T chip.

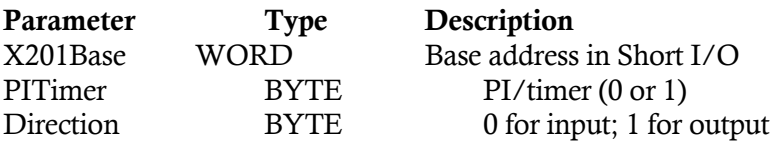

## 4.9.12 X201 Port C Direction

## Syntax:

WORD X201PortCDir(X201Base, PITimer, Direction)

Function: This routine sets the data direction for port C on the PI/T chip.

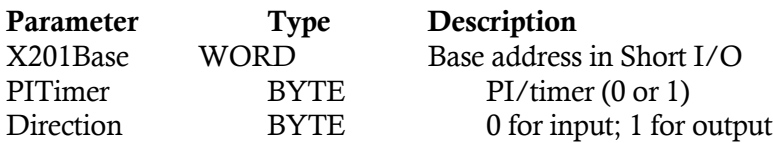

## 4.9.13 X201 Read

#### Syntax:

WORD X201Read(X201Base, PITimer, Register, ByteAddress)

Function: This routine reads a register from a PI/T chip.

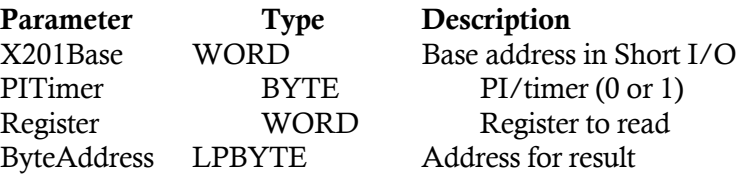

## 4.9.14 X201 Write

#### Syntax:

WORD X201Write(X201Base, PITimer, Register, Byte)

Function: This routine writes to a register in a PI/T chip.

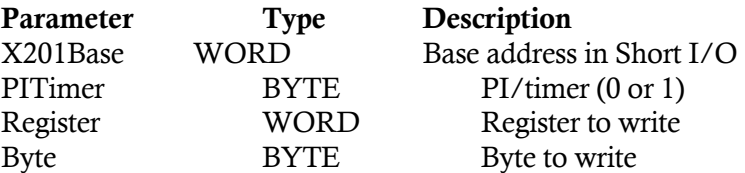

## 4.9.15 X202 Initialize

Syntax:

WORD X202Init(X202Base)

Function: This routine initializes the XVME-202 board by deactivating the reset line.

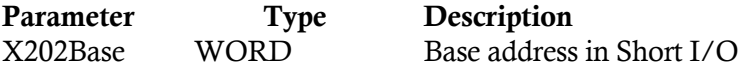

## 4.9.16 X202 Read

## Syntax:

WORD X202Read(X202Base, BankReg, ByteAddress)

Function: This routine reads a register from a PAMUX bank.

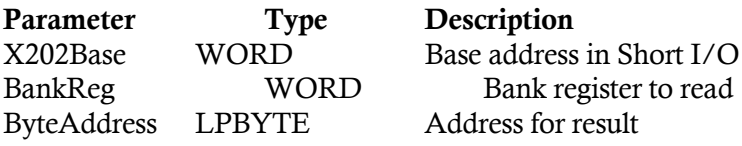

#### 4.9.17 X202 Reset

#### Syntax:

WORD X202Reset(X202Base)

Function: This routine asserts the reset line on the XVME-202 causing the attached PAMUX units to be reset.

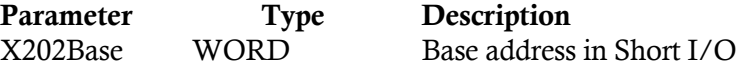

## 4.9.18 X202 Write

## Syntax:

WORD X202Write(X202Base, BankReg, Byte)

Function: This routine writes to a register in a PAMUX bank.

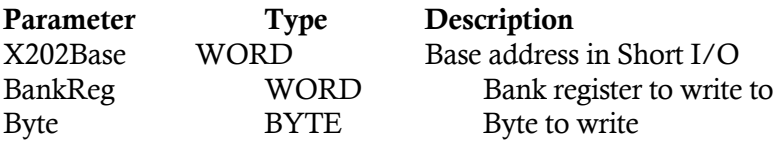

#### 4.9.19 X210 Read Channel

#### Syntax:

WORD X210ReadChannel(X210Base, Channel, ByteAddress)

Function: This routine reads the state of a channel. It returns a 0 if low, or 1 if high in the result address.

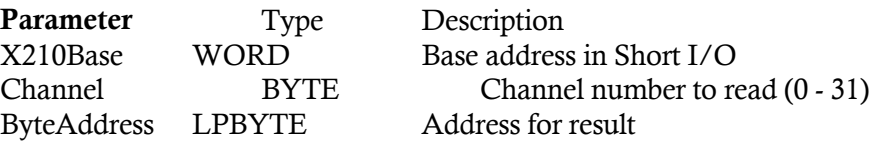

## 4.9.20 X210 Read Port

#### Syntax:

WORD X210ReadPort(X210Base, Port, ByteAddress)

Function: This routine reads the state of a port where: Port  $0 =$  Channels  $8 - 15$  (JK-1) Port  $1 =$  Channels  $0 - 7$  (JK-1) Port 2 = Channels 24 - 31 (JK-2) Port 3 = Channels 16 - 23 (JK-2)

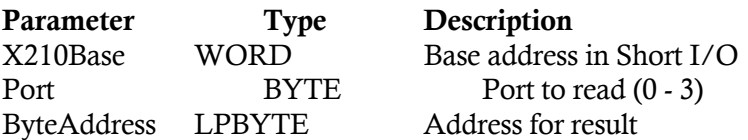

## 4.9.21 X210 Read Two Ports

## Syntax:

WORD X210Read2Ports(X210Base, StartPort, WordAddress)

Function: This routine reads the state of two consecutive ports where: Port  $0 =$  Channels  $8 - 15$  (JK-1) Port  $1 =$  Channels  $0 - 7$  (JK-1) Port  $2 =$  Channels  $24 - 31$  (JK-2) Port 3 = Channels 16 - 23 (JK-2)

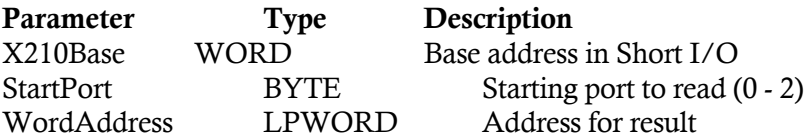

## 4.9.22 X210 Read Four Ports

#### Syntax:

WORD X210Read4Ports(X210Base, DWordAddress)

Function: This routine reads the state of all four ports where: Port  $0 =$  Channels  $8 - 15$  (JK-1) Port  $1 =$  Channels  $0 - 7$  (JK-1) Port 2 = Channels 24 - 31 (JK-2) Port  $3 =$  Channels  $16 - 23$  (JK-2)

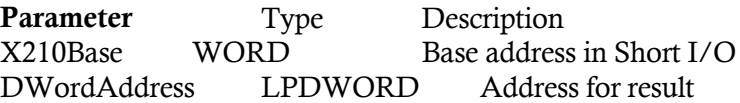

#### 4.9.23 X212 Initialize

#### Syntax:

WORD X212Init(X212Base)

Function: This routine clears all the change registers, turns on the green LED and turns off the red LED.

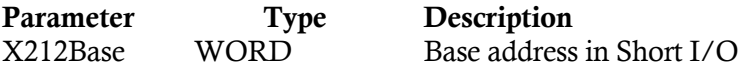

#### 4.9.24 X212 Interrupt Disable

#### Syntax:

WORD X212IntDisable(X212Base)

Function: This routine turns off the interrupt enable bit in the status control register.

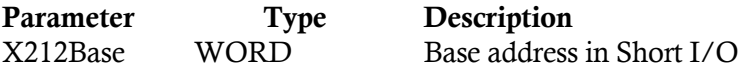

## 4.9.25 X212 Read

#### Syntax:

WORD X212Read(X212Base, Register, ByteAddress)

Function: This routine reads a register from the XVME-212.

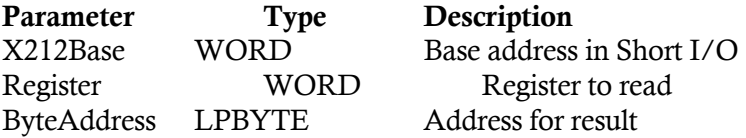

## 4.9.26 X212 Read Channel

#### Syntax:

WORD X212ReadChannel(X212Base, Channel, RegisterSet, ByteAddress)

Function: This routine reads a channel from either the change or data register. The value returned in ByteAddress will be 0 if the channel is not set or 1 if the channel is set.

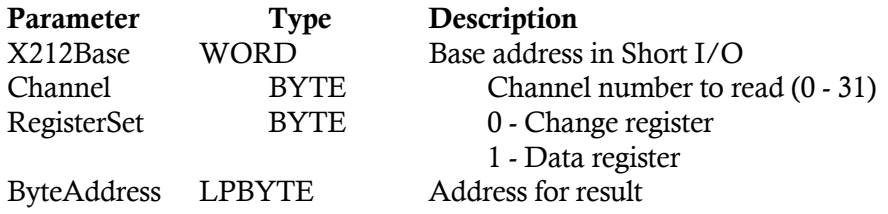

## 4.9.27 X212 Read Scan

## Syntax:

WORD X212ReadScan(X212Base, CRStatusAddr, DRStatusAddr, Port)

Function: This routine reads the change and data register pair.

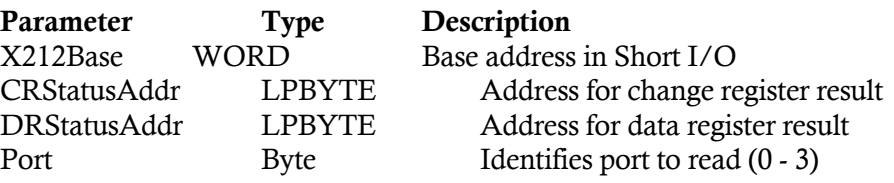

## 4.9.28 X212 Read Word

#### Syntax:

WORD X212ReadWord(X212Base, Register, WordAddress)

Function: This routine reads two consecutive registers from the XVME-212.

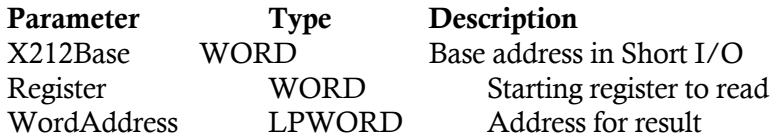

#### 4.9.29 X212 Read Word Scan

#### Syntax:

X212ReadWordScan(X212Base, CRStatusAddr, DRStatusAddr, Port)

Function: This routine reads the two pairs of change and data registers.

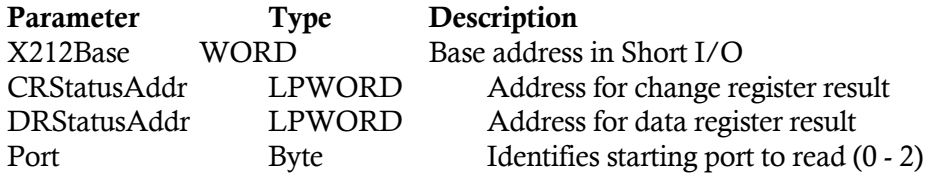

## 4.9.30 X212 Write

#### Syntax:

WORD X212Write(X212Base, Register, Byte)

Function: This routine writes to a register in the XVME-212.

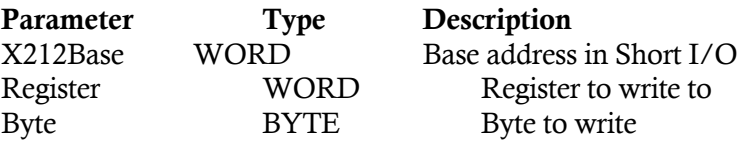

## 4.9.31 X212 Write Word

#### Syntax:

WORD X212WriteWord(X212Base, Register, Word)

Function: This routine writes to two consecutive registers in the XVME-212.

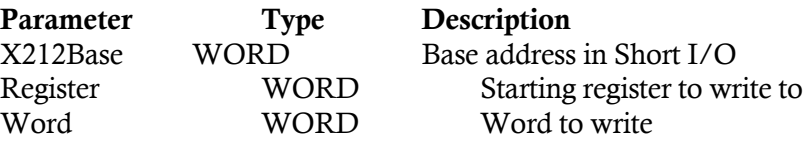

## 4.9.32 X220 Read

## Syntax:

WORD X220Read(X220Base, Register, ByteAddress)

Function: This routine reads a register from the XVME-220.

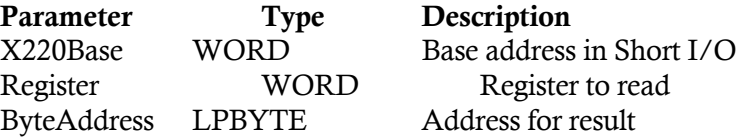

## 4.9.33 X220 Read All

## Syntax:

## WORD X220ReadAll(X220Base, DWordAddress)

Function: This routine reads the status of the four output ports.

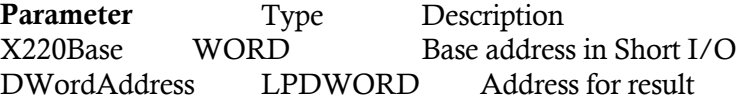

#### 4.9.34 X220 Read Channel

#### Syntax:

WORD X220ReadChannel(X220Base, Channel, ByteAddress)

Function: This routine reads a channel from the XVME-220. The value returned in ByteAddress will be 0 if the channel is not set or 1 if the channel is set.

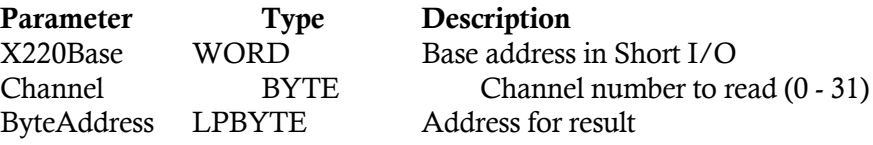

## 4.9.35 X220 Read Word

#### Syntax:

WORD X220ReadWord(X220Base, Register, WordAddress)

Function: This routine reads two consecutive registers from the XVME-220.

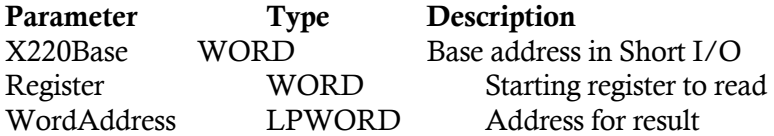

## 4.9.36 X220 Reset

#### Syntax:

WORD X220Reset(X220Base)

Function: This routine sets all the XVME-220 output port configuration registers to 0.

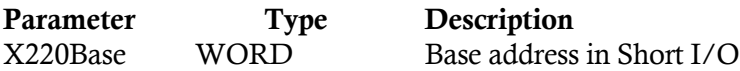

## 4.9.37 X220 Write

#### Syntax:

WORD X220Write(X220Base, Register, Byte)

Function: This routine writes to a register in the XVME-220.

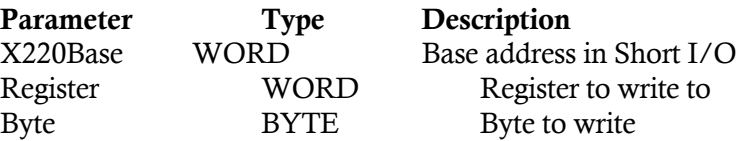

## 4.9.38 X220 Write All

## Syntax:

WORD X220WriteAll(X220Base, DWord)

Function: This routine configures all four output ports.

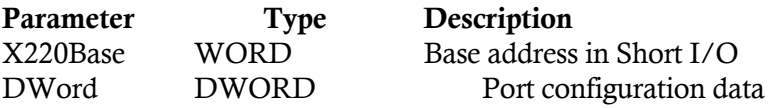

## 4.9.39 X220 Write Channel

## Syntax:

WORD X220WriteChannel(X220Base, Channel, Byte)

Function: This routine sets a channel in the XVME-220.

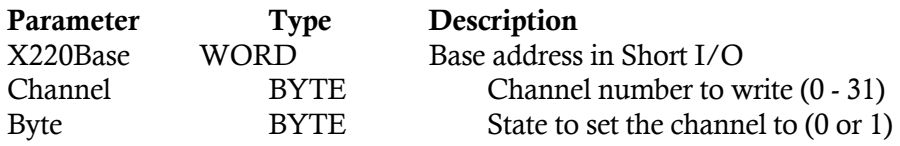

#### 4.9.40 X220 Write Word

### Syntax:

WORD X220WriteWord(X220Base, Register, Word)

Function: This routine writes to two consecutive registers in the XVME-220.

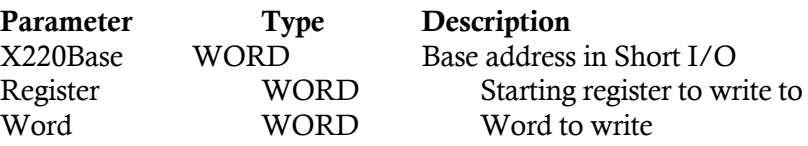

## 4.9.41 X240 Read

#### Syntax:

WORD X240Read(X240Base, Register, ByteAddress)

Function: This routine reads a register from the XVME-240.

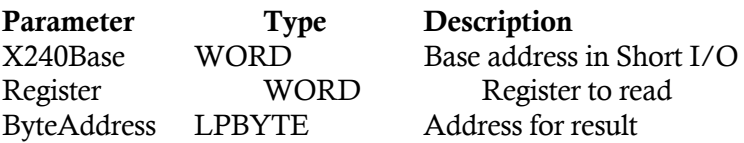

#### 4.9.42 X240 Read Word

#### Syntax:

WORD X240ReadWord(X240Base, Register, WordAddress)

Function: This routine reads two consecutive registers from the XVME-240.

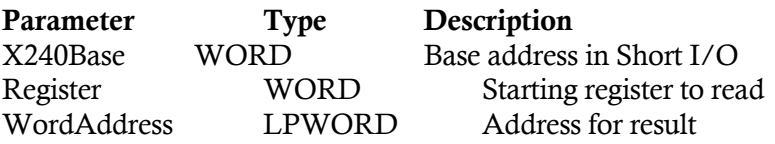

#### 4.9.43 X240 Reset

## Syntax:

WORD X240Reset(X240Base)

Function: This routine resets the XVME-240 by setting the interrupt mask to 0 and output flags to low, clearing the interrupt latches, and setting all ports as inputs.

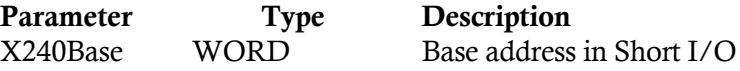

#### 4.9.44 X240 Write

#### Syntax:

WORD X240Write(X240Base, Register, Byte)

Function: This routine writes to a register in the XVME-240.

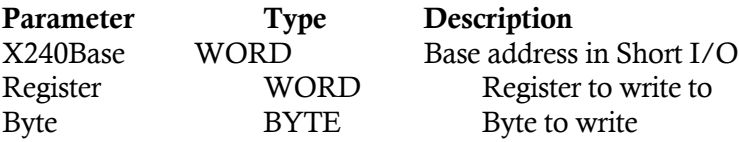

## 4.9.45 X244 Read

## Syntax:

WORD X244Read(X244Base, Register, Type, ByteAddress)

Function: This routine reads a register from the XVME-244.

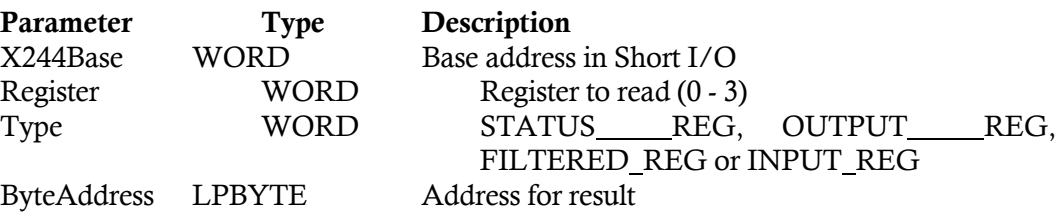

## 4.9.46 X244 Read All

#### Syntax:

WORD X244ReadAll(X244Base, Type, DWordAddress)

Function: This routine reads the status of four registers.

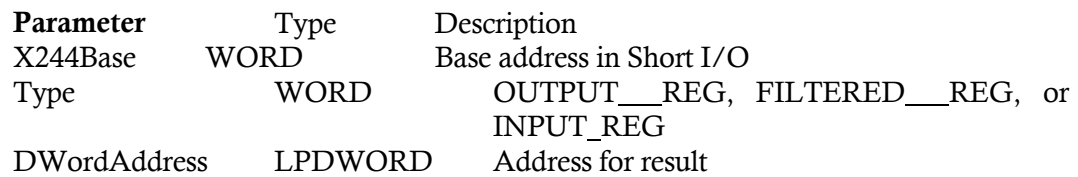

## 4.9.47 X244 Read Channel

#### Syntax:

WORD X244ReadChannel(X244Base, Channel, Type, ByteAddress)

Function: This routine reads a channel from the XVME-244. The value returned in ByteAddress will be 0 if the channel is not set or 1 if the channel is set.

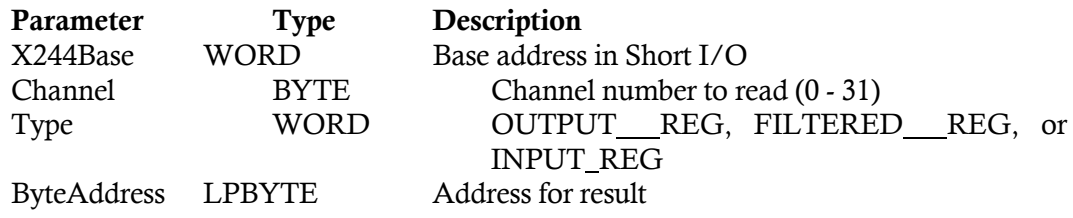

#### 4.9.48 X244 Read Word

#### Syntax:

WORD X244ReadWord(X244Base, StartReg, Type, WordAddress)

Function: This routine reads two consecutive registers from the XVME-244.

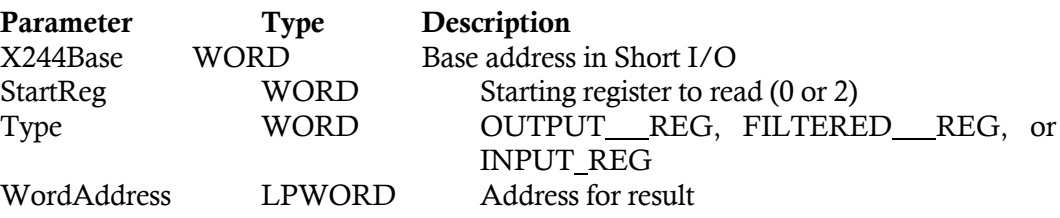

## 4.9.49 X244 Reset

#### Syntax:

WORD X244Reset(X244Base)

Function: This routine sets all the XVME-244 output port configuration registers to 0.

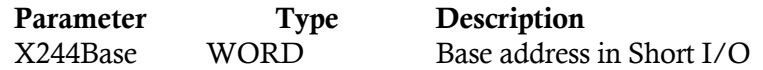

#### 4.9.50 X244 Write

#### Syntax:

WORD X244Write(X244Base, Register, Type, Byte)

Function: This routine writes to a register in the XVME-244.

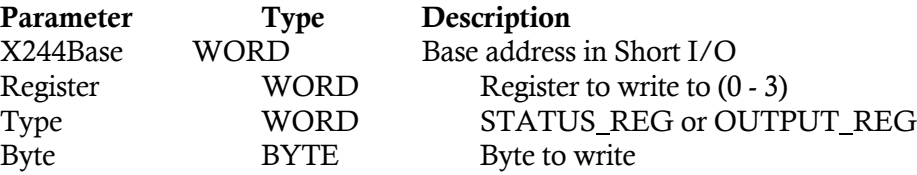

## 4.9.51 X244 Write All

## Syntax:

WORD X244WriteAll(X244Base, DWord)

Function: This routine configures all four output registers.

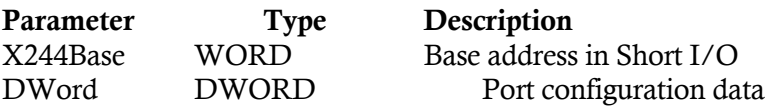

## 4.9.52 X244 Write Channel

## Syntax:

WORD X244WriteChannel(X244Base, Channel, Byte)

## Function: This routine sets an output channel in the XVME-244.

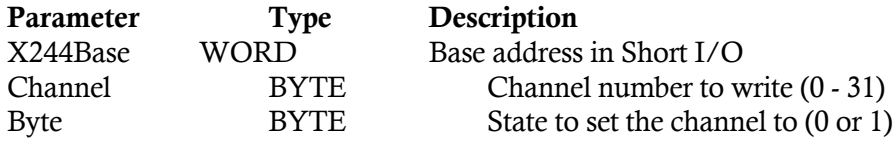

## 4.9.53 X244 Write Word

## Syntax:

WORD X244WriteWord(X244Base, StartReg, Word)

Function: This routine writes to two consecutive output registers in the XVME-244.

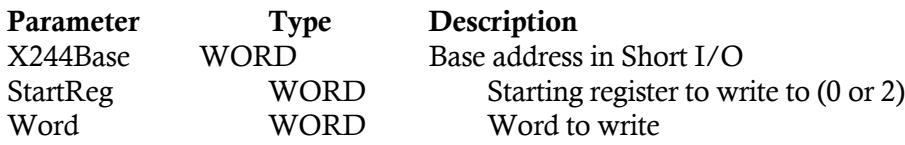

## 4.9.54 X260 Read

#### Syntax:

WORD X260Read(X260Base, Register, ByteAddress)

Function: This routine reads a register from the XVME-260.

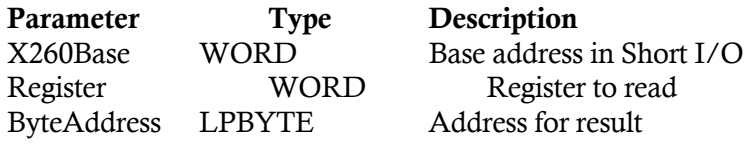

#### 4.9.55 X260 Read All

#### Syntax:

WORD X260ReadAll(X260Base, DWordAddress)

Function: This routine reads the status of the four output ports.

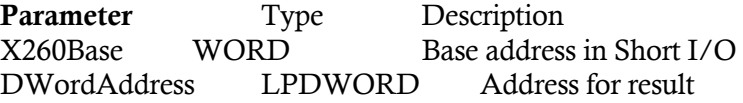

## 4.9.56 X260 Read Channel

#### Syntax:

WORD X260ReadChannel(X260Base, Channel, ByteAddress)

Function: This routine reads a channel from the XVME-260. The value returned in ByteAddress will be 0 if the channel is not set or 1 if the channel is set.

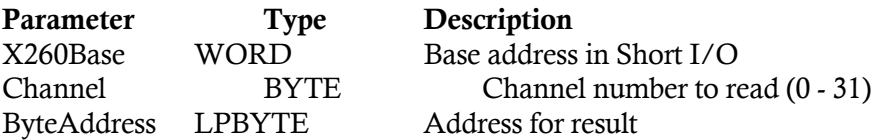

## 4.9.57 X260 Read Word

## Syntax:

WORD X260ReadWord(X260Base, Register, WordAddress)

Function: This routine reads two consecutive registers from the XVME-260.

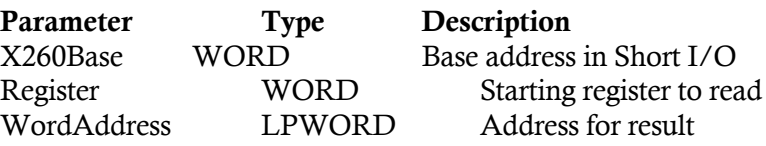

#### 4.9.58 X260 Write

## Syntax:

WORD X260Write(X260Base, Register, Byte)

Function: This routine writes to a register in the XVME-260.

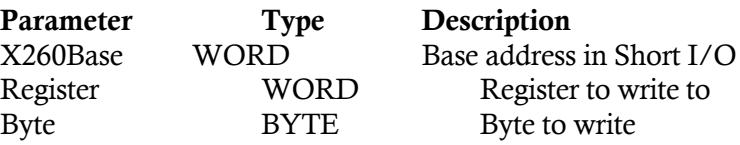

## 4.9.59 X260 Write All

## Syntax:

WORD X260WriteAll(X260Base, DWord)

Function: This routine configures all four output ports.

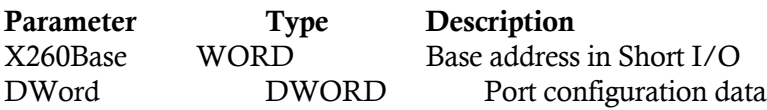

## 4.9.60 X260 Write Channel

## Syntax:

WORD X260WriteChannel(X260Base, Channel, Byte)

Function: This routine sets a channel in the XVME-260.

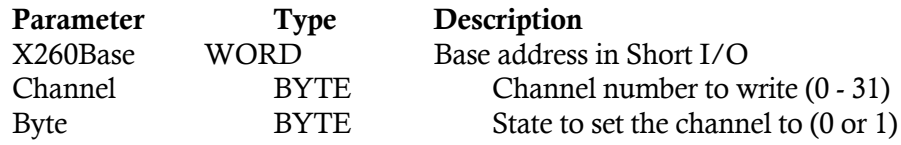

## 4.9.61 X260 Write Word

## Syntax:

WORD X260WriteWord(X260Base, Register, Word)

Function: This routine writes to two consecutive registers in the XVME-260.

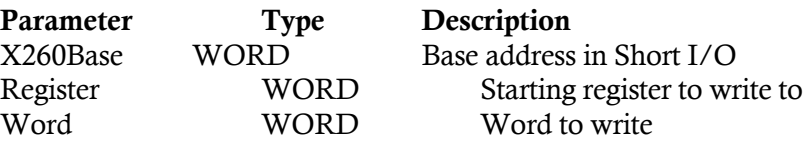

#### **A**

About Menu 3-2 Analog I/O 1-4 Analog Library 4-19 X500 AD Read 4-19 X500 Force AD 4-20 X500 Interrupt 4-20 X500 Read 4-20 X500 Read Gain 4-21 X500 Reset 4-21 X500 Set Gain 4-21 X500 Set Mode 4-22 X500 Wait 4-22 X500 Write 4-22 X505 Output 4-23 X530 Channel Output 4-23 X530 Read 4-23 X530 Reset 4-24 X530 Wait 4-24 X530 Write 4-24 X540 AD Read 4-25 X540 Channel Output 4-25 X540 Force AD 4-25 X540 Interrupt 4-26 X540 Read 4-26 X540 Read Gain 4-26 X540 Reset 4-27 X540 Set Gain 4-27 X540 Set Mode 4-27 X540 Wait 4-28 X540 Write 4-28 X560 AD Read 4-28 X560 Force AD 4-29 X560 Interrupt 4-29 X560 Read 4-29 X560 Reset 4-30 X560 Set Gain 4-30 X560 Set Mode 4-30 X560 Wait 4-31 X560 Write 4-31 X566 Read 4-31 X566 Reset 4-32 X566 Set Clock 4-32 X566 Set Sample Clock 4-32 X566 Write 4-33 X566 Write Word 4-33 Analog Menu Selection 3-2

#### **C**

Common Items to Routine Dialog Boxes Cancel 3-4 Data (hex): 3-4 OK 3-4 Register (Hexadecimal Address/Description) 3-4 X500Base (hex): 3-4 Counter Library 4-33 X203 Interrupt Initialize 4-34 X203 Read 4-34 X203 Reset 4-34 X203 Set Clock 4-35 X203 Write 4-35 X230 Build Command Block 4-36 X230 Build Command Block Buffer 4-36 X230 Execute Command 4-37 X230 Read 4-37 X230 Write 4-37 Counter Modules 1-4

## **D**

Digital I/O 1-3 Digital Library 4-38 X200 Counter Pre-Load 4-38 X200 Initialize 4-38 X200 Port A Direction 4-38 X200 Port B Direction 4-39 X200 Read 4-39 X200 Submode A 4-39 X200 Submode B 4-40 X200 Write 4-40 X201 Counter Pre-Load 4-40 X201 Initialize 4-41 X201 Port C Direction 4-41 X201 Port Direction 4-41 X201 Read 4-42 X201 Write 4-42 X202 Initialize 4-42 X202 Read 4-43 X202 Reset 4-43 X202 Write 4-43 X210 Read Channel 4-44 X210 Read Four Ports 4-45

#### *Index*

X210 Read Port 4-44 X210 Read Two Ports 4-45 X212 Initialize 4-45 Digital Library (*continued*) X212 Interrupt Disable 4-46 X212 Read 4-46 X212 Read Channel 4-46 X212 Read Scan 4-47 X212 Read Word 4-47 X212 Read Word Scan 4-47 X212 Write 4-48 X212 Write Word 4-48 X220 Read 4-48 X220 Read All 4-49 X220 Read Channel 4-49 X220 Read Word 4-49 X220 Reset 4-50 X220 Write 4-50 X220 Write All 4-50 X220 Write Channel 4-51 X220 Write Word 4-51 X240 Read 4-51 X240 Read Word 4-52 X240 Reset 4-52 X240 Write 4-52 X244 Read 4-53 X244 Read All 4-53 X244 Read Channel 4-53 X244 Read Word 4-54 X244 Reset 4-54 X244 Write 4-54 X244 Write All 4-55 X244 Write Channel 4-55 X244 Write Word 4-55 X260 Read 4-56 X260 Read All 4-56 X260 Read Channel 4-56 X260 Read Word 4-57 X260 Write 4-57 X260 Write All 4-57 X260 Write Channel 4-58 X260 Write Word 4-58 Disk Contents 1-6 Dual-Access Parameters Dialog Box 2-10 Dynamic Link Library 1-1

## **E**

EPROM 4-1 Error Codes 4-4

#### **G**

General Purpose Routines 4-5 Allocate Dual Port Memory 4-7 Disable NMI Interrupts 4-7 Disable VME Interrupts 4-8 Disable Watchdog Timer 4-8 Enable NMI Interrupts 4-8 Enable VME Interrupts 4-8 Enable Watchdog Timer 4-8 Free Dual Port Memory 4-9 Generate VMEbus Interrupt 4-9 Get Interrupt Address 4-9 Get Real Mode Window Data 8 4-10 Get Real Mode Window Data 16 4-10 Get Real Mode Window Data 32 4-11 Is XVME DOS Device Driver Installed 4-11 Lock VMEbus 4-11 Mask 8259 4-12 Notify On VME Interrupt 4-12 Parameter Definitions 4-5 Put Interrupt Address 4-13 Put Real Mode Window Data 16 4-14 Put Real Mode Window Data 32 4-14 Put Real Mode Window Data 8 4-13 Quit Notify On VME Interrupt 4-14 Read Time Counter 4-15 Read VMEbus Memory Real Mode 4-15 Read\_Flag\_Register 4-16 Release VMEbus 4-16 Reserved Constants 4-6 Reset Watchdog Timer 4-16 Restore\_Flag\_Register 4-17 Send Address to Device Driver 4-17 Set Real Mode Window 4-17 Strobe Watchdog Timer 4-18 Write VMEbus Memory Real Mode 4-18 XVME CPU Type 4-19

#### *XVME-984 Manual February 1994*

## **I**

Install Program 1-5 Interrupt Menu 2-11, 3-1 About->About VMEMAN... 2-15 Interrupts->Acknowledge VME Interrupts 2-13 Interrupts->Auxiliary NMI Sources 2-13 Interrupts->Enable/Disable Interrupts 2-11 Interrupts->Generate VME Interrupts 2-13 Interrupts->Set VME Interrupt Notify Interrupts->VME sources 2-14 Interrupts 4-2 Items Common to Routine Dialog Boxes 3-3

## **L**

Library Routines Analog I/O VME Routines 4-19 Counter I/O VME Digital I/O VME General Purpose Routines 4-5

# **M**

Manual Structure 1-1 Menu Functional Descriptions 2-1 Menu Items Analog 3-1 Counter 3-1 Digital 3-1 Monitor Menu ANMI Latches 2-3 Monitor->System Status 2-2 Read and Timer 2-2 VMEbus Interrupts 2-3 VMEbus Miscellaneous 2-3 VMEbus Signals 2-3 Monitor->VME IDs 2-4

# **O**

Outline 1-1 Overview 1-1

## **P**

Parameter Definitions 4-5

Pass/Fail LEDs Dialog Box 2-11 PC/AT Processors 1-3 Probe Menu 2-5 Probe->Dual-Access RAM 2-9 Probe->Lock VMEbus 2-10 Probe->Pass/Fail LEDs 2-10 Probe->Read VME 2-5 Probe->Write VME 2-7

# **R**

Read Mode Window 4-1 Reserved Constants 4-6 Running the Demonstration Program 3-2

## **V**

VME Read Parameters Dialog Box 2-7 VME Write Parameters Dialog Box 2-8 VMEbus Boards Supported in the DLL 1-3 VMEbus Enable/Disable Interrupts Dialog BRoutIn<sub>2</sub> 4-38 VMEbus Extended Address Space 4-2 VMEbus IACK Cycle 4-1 VMEbus Interrupt Notification Dialog Box 2-13 VMEbus Manager (VMEMAN.EXE) 1-2 VMEbus Manager System IDs Window 2-4 VMEbus Manager System Status Window 2-2 VMEbus Manager Window 2-1 VMEbus Short I/O 4-1 VMEbus Standard Address Space 4-1

# **X**

X500Write Routine Dialog Box 3-2 XVME-984 Components 1-1 XVME984.SYS 4-2 Xycom Demonstration program 3-1 Xycom I/O Dynamic Link Library - XVME 984.DLL 4-5